# 云审计服务

**API** 参考

文档版本 01 发布日期 2020-09-30

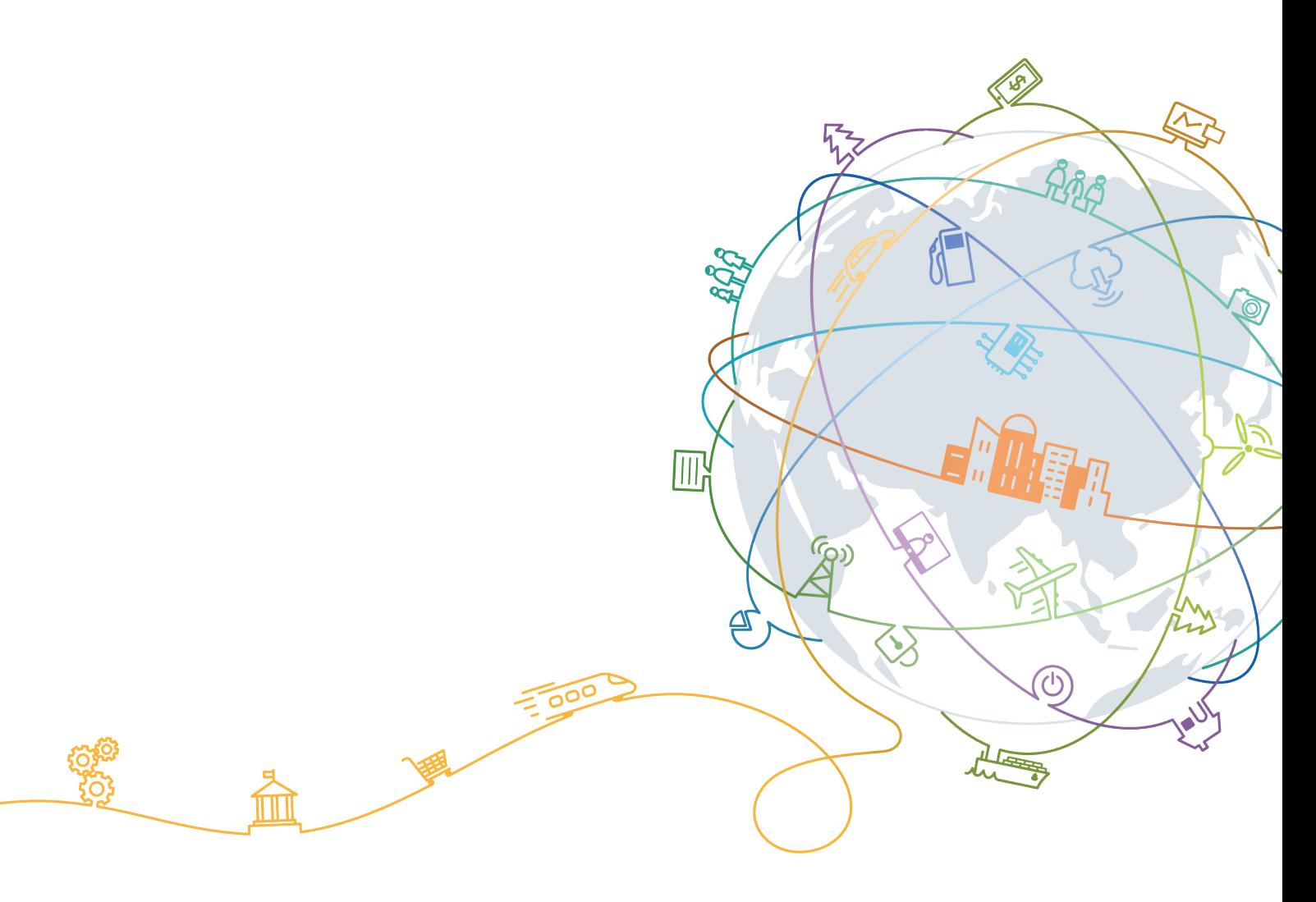

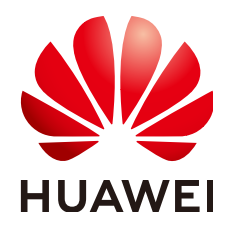

#### 版权所有 **©** 华为技术有限公司 **2020**。 保留一切权利。

非经本公司书面许可,任何单位和个人不得擅自摘抄、复制本文档内容的部分或全部,并不得以任何形式传 播。

#### 商标声明

**、<br>HUAWE和其他华为商标均为华为技术有限公司的商标。** 本文档提及的其他所有商标或注册商标,由各自的所有人拥有。

#### 注意

您购买的产品、服务或特性等应受华为公司商业合同和条款的约束,本文档中描述的全部或部分产品、服务或 特性可能不在您的购买或使用范围之内。除非合同另有约定,华为公司对本文档内容不做任何明示或默示的声 明或保证。

由于产品版本升级或其他原因,本文档内容会不定期进行更新。除非另有约定,本文档仅作为使用指导,本文 档中的所有陈述、信息和建议不构成任何明示或暗示的担保。

目录

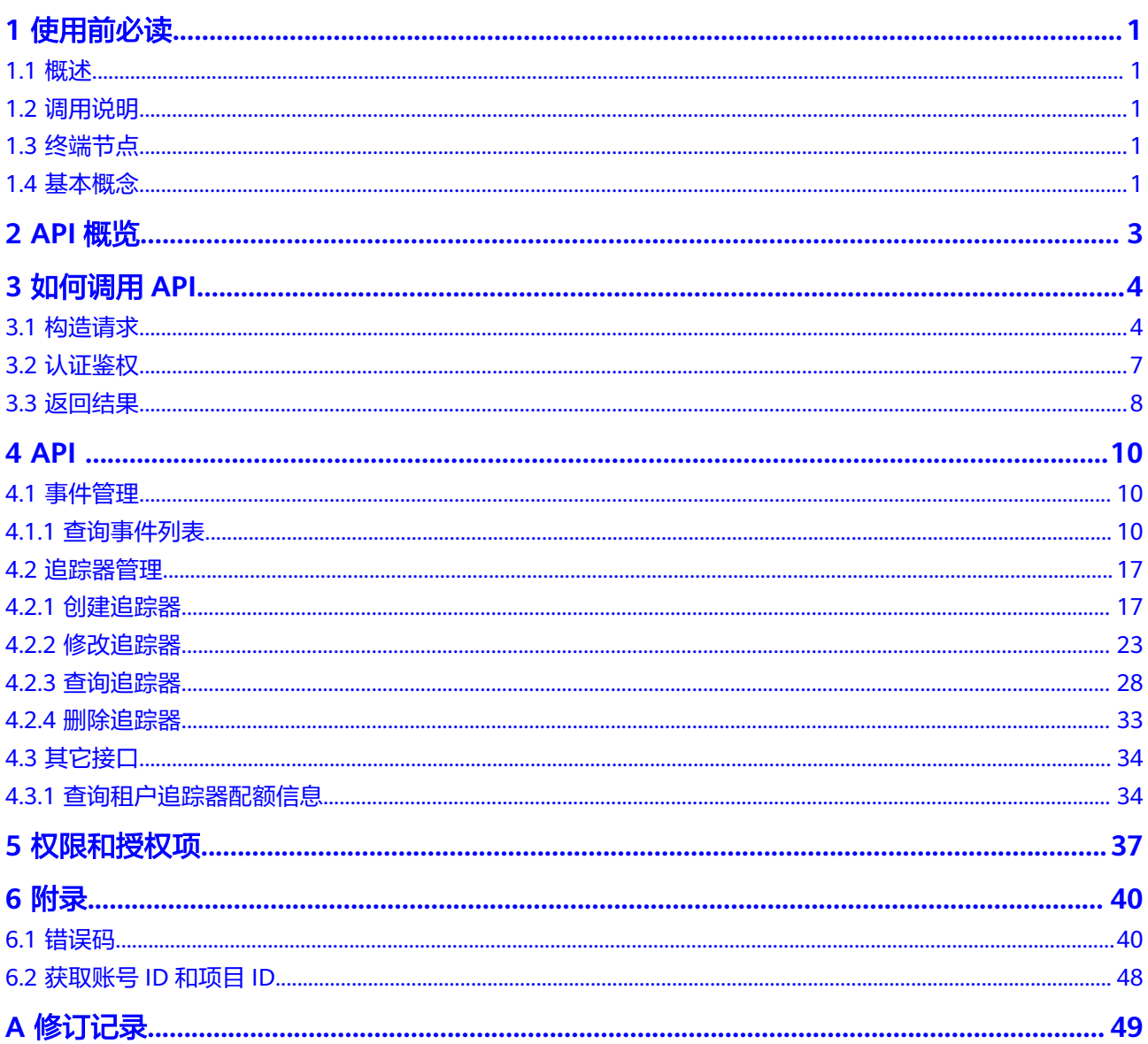

# **1** 使用前必读

<span id="page-3-0"></span>概述 调用说明 终端节点 基本概念

# **1.1** 概述

欢迎使用云审计服务 (Cloud Trace Service), CTS是云安全解决方案中专业的日志审 计服务,提供对各种云资源操作记录的收集、存储和查询功能,可用于支撑安全分 析、合规审计、资源跟踪和问题定位等常见应用场景。

您可以使用本文档提供API对云审计服务进行相关操作,如创建、删除追踪器等。在调 用云审计服务的API之前,请确保已经充分了解云审计服务的相关概念与功能。

# **1.2** 调用说明

云审计服务提供了REST (Representational State Transfer)风格API, 支持您通过 HTTPS请求调用,调用方法请参[见如何调用](#page-6-0)**API**。

## **1.3** 终端节点

终端节点(Endpoint)即调用API的**请求地址**,不同服务不同区域的终端节点不同,您 可以[从地区和终端节点中](https://developer.huaweicloud.com/intl/zh-cn/endpoint?CTS)查询云审计服务的终端节点。

# **1.4** 基本概念

● 账号

用户注册时的账号,账号对其所拥有的资源及云服务具有完全的访问权限,可以 重置用户密码、分配用户权限等。由于账号是付费主体,为了确保账号安全,建 议您不要直接使用账号进行日常管理工作,而是创建用户并使用他们进行日常管 理工作。

● 用户

由账号在IAM中创建的用户,是云服务的使用人员,具有身份凭证(密码和访问 密钥)。

通常在调用API的鉴权过程中,您需要用到账号、用户和密码等信息。

● 区域(Region)

指云资源所在的物理位置,同一区域内可用区间内网互通,不同区域间内网不互 通。通过在不同地区创建云资源,可以将应用程序设计的更接近特定客户的要 求,或满足不同地区的法律或其他要求。

● 可用区(AZ,Availability Zone)

一个可用区是一个或多个物理数据中心的集合,有独立的风火水电,AZ内逻辑上 再将计算、网络、存储等资源划分成多个集群。一个Region中的多个AZ间通过高 速光纤相连,以满足用户跨AZ构建高可用性系统的需求。

● 项目

区域默认对应一个项目,这个项目由系统预置,用来隔离物理区域间的资源(计 算资源、存储资源和网络资源),以默认项目为单位进行授权,用户可以访问您 账号中该区域的所有资源。如果您希望进行更加精细的权限控制,可以在区域默 认的项目中创建子项目,并在子项目中创建资源,然后以子项目为单位进行授 权,使得用户仅能访问特定子项目中资源,使得资源的权限控制更加精确。

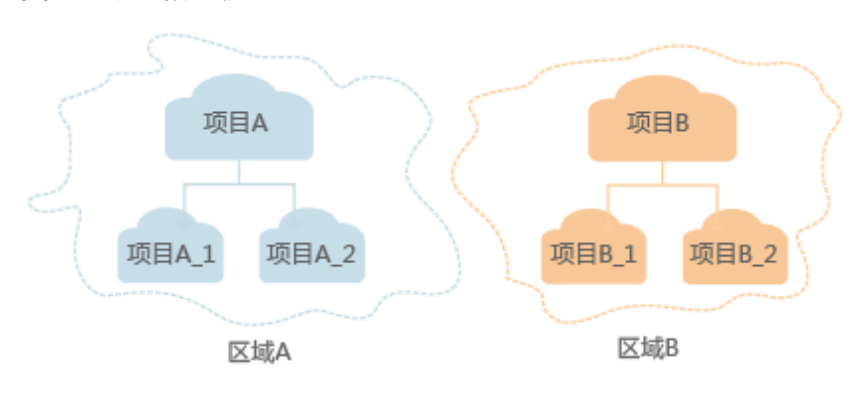

图 **1-1** 项目隔离模型

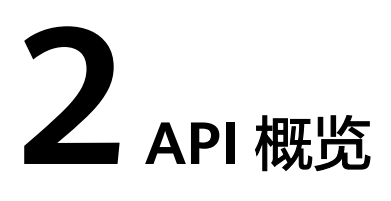

<span id="page-5-0"></span>云审计服务所提供的接口为扩展接口。通过使用云审计服务所提供的接口,您可以完 整的使用云审计服务的所有功能。例如查询事件列表、创建追踪器等。

云审计服务提供的具体API如表**1**所示。

表 **2-1** 接口说明

| 子类型 | 说明                                     |
|-----|----------------------------------------|
| 追踪器 | CTS API的追踪器管理接口,用来创建、修改、查询以及删除追<br>踪器。 |
| 事件  | CTS API的事件管理接口,用来查询系统记录的7天内资源操作记<br>录。 |

# **3** 如何调用 **API**

<span id="page-6-0"></span>构造请求 [认证鉴权](#page-9-0)

[返回结果](#page-10-0)

# **3.1** 构造请求

本节介绍REST API请求的组成,并以调用IAM服务的[获取用户](https://support.huaweicloud.com/intl/zh-cn/ae-ad-1-api-iam/zh-cn_topic_0057845583.html)**Token**说明如何调用 API,该API获取用户的Token,Token可以用于调用其他API时鉴权。

## 请求 **URI**

请求URI由如下部分组成。

#### **{URI-scheme} :// {Endpoint} / {resource-path} ? {query-string}**

尽管请求URI包含在请求消息头中,但大多数语言或框架都要求您从请求消息中单独传 递它,所以在此单独强调。

● **URI-scheme**:

表示用于传输请求的协议,当前所有API均采用**HTTPS**协议。

● **Endpoint**:

指定承载REST服务端点的服务器域名或IP,不同服务不同区域的Endpoint不同, 您可以从<mark>[地区和终端节点](https://developer.huaweicloud.com/intl/zh-cn/endpoint)</mark>获取。

例如IAM服务在"中东-阿布扎比"区域的Endpoint为"iam.aead-1.myhuaweicloud.com"。

● **resource-path**:

资源路径,也即API访问路径。从具体API的URI模块获取,例如"获取用户 Token" API的resource-path为 "/v3/auth/tokens"。

● **query-string**:

查询参数,是可选部分,并不是每个API都有查询参数。查询参数前面需要带一个  $"$ ? ",形式为"参数名=参数取值",例如"limit=10",表示查询不超过10条 数据。

#### 说明

为查看方便,在每个具体API的URI部分,只给出resource-path部分,并将请求方法写在一起。 这是因为URI-scheme都是HTTPS,同一个服务的Endpoint在同一个区域也相同,所以简洁起见 将这两部分省略。

## 请求方法

HTTP请求方法(也称为操作或动词),它告诉服务你正在请求什么类型的操作。

- **GET**:请求服务器返回指定资源。
- **PUT**:请求服务器更新指定资源。
- **POST**:请求服务器新增资源或执行特殊操作。
- **DELETE**:请求服务器删除指定资源,如删除对象等。
- **HEAD**:请求服务器资源头部。
- **PATCH**:请求服务器更新资源的部分内容。当资源不存在的时候,PATCH可能会 去创建一个新的资源。

在"获取用户Token"的URI部分,您可以看到其请求方法为"POST",则其请求为:

POST https://iam.ae-ad-1.myhuaweicloud.com/v3/auth/tokens

#### 请求消息头

附加请求头字段,如指定的URI和HTTP方法所要求的字段。例如定义消息体类型的请 求头"Content-Type",请求鉴权信息等。

详细的公共请求消息头字段请参见表**3-1**。

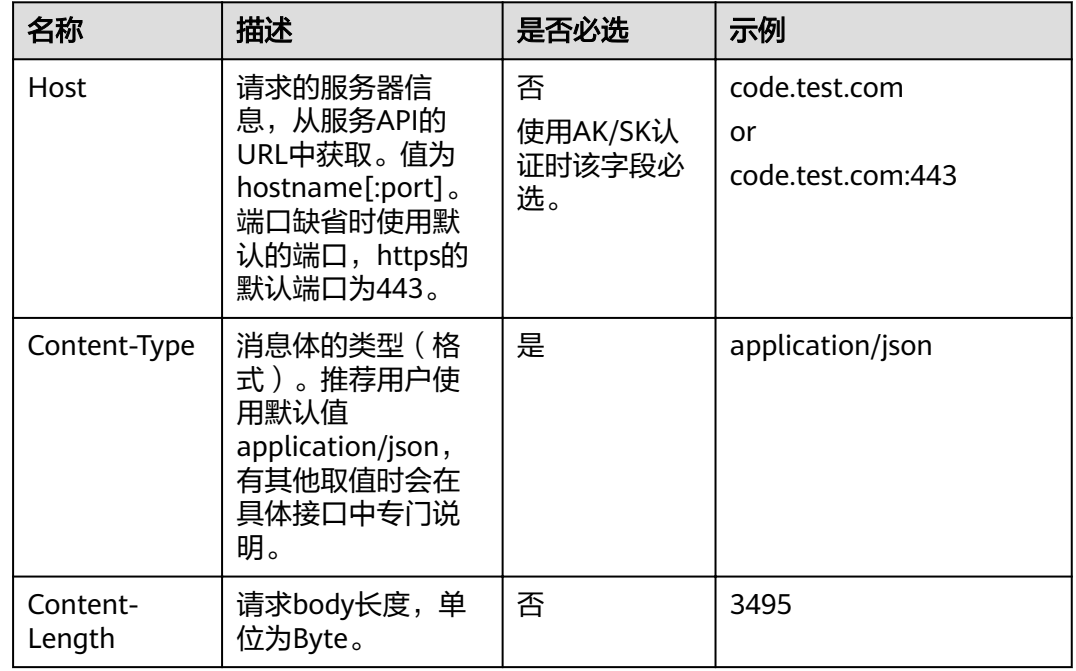

#### 表 **3-1** 公共请求消息头

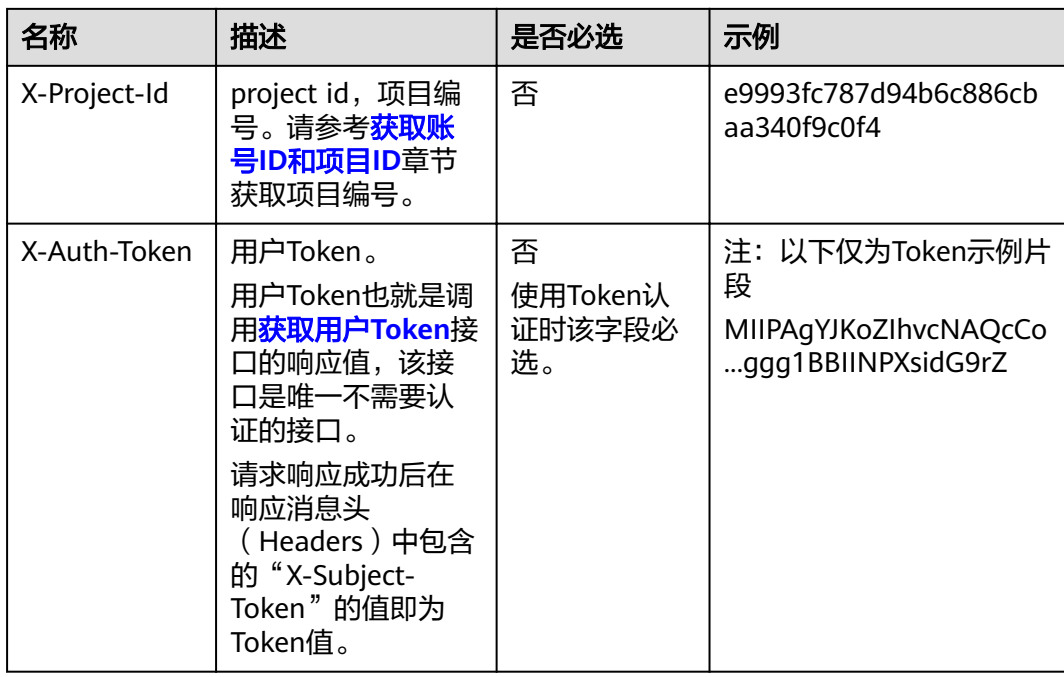

#### 说明

API同时支持使用AK/SK认证,AK/SK认证是使用SDK对请求进行签名,签名过程会自动往请求中 添加Authorization(签名认证信息)和X-Sdk-Date(请求发送的时间)请求头。

AK/SK认证的详细说明请参见[认证鉴权的](#page-9-0)"AK/SK认证"。

对于<mark>[获取用户](https://support.huaweicloud.com/intl/zh-cn/ae-ad-1-api-iam/zh-cn_topic_0057845583.html)Token</mark>接口,由于不需要认证,所以只添加"Content-Type"即可,添 加消息头后的请求如下所示。

POST https://iam.ae-ad-1.myhuaweicloud.com/v3/auth/tokens Content-Type: application/json

## 请求消息体(可选)

该部分可选。请求消息体通常以结构化格式(如JSON或XML)发出,与请求消息头中 Content-Type对应,传递除请求消息头之外的内容。若请求消息体中的参数支持中 文,则中文字符必须为UTF-8编码。

每个接口的请求消息体内容不同,也并不是每个接口都需要有请求消息体(或者说消 息体为空),GET、DELETE操作类型的接口就不需要消息体,消息体具体内容需要根 据具体接口而定。

对于[获取用户](https://support.huaweicloud.com/intl/zh-cn/ae-ad-1-api-iam/zh-cn_topic_0057845583.html)**Token**接口,您可以从接口的请求部分看到所需的请求参数及参数说 明。将消息体加入后的请求如下所示,加粗的斜体字段需要根据实际值填写,其中 **username**为用户名,**domainname**为用户所属的账号名称,**\*\*\*\*\*\*\*\***为用户登录密 码,*xxxxxxxxxxxxxxxx*为project的名称,您可以从<mark>地区和终端节点</mark>获取。

#### 说明

scope参数定义了Token的作用域,下面示例中获取的Token仅能访问project下的资源。您还可 以设置Token的作用域为某个账号下所有资源或账号的某个project下的资源,详细定义请参见<mark>[获](https://support.huaweicloud.com/intl/zh-cn/ae-ad-1-api-iam/zh-cn_topic_0057845583.html)</mark> [取用户](https://support.huaweicloud.com/intl/zh-cn/ae-ad-1-api-iam/zh-cn_topic_0057845583.html)**Token**。

POST https://iam.ae-ad-1.myhuaweicloud.com/v3/auth/tokens Content-Type: application/json

```
{
   "auth": {
 "identity": {
 "methods": [
            "password"
         ],
         "password": {
            "user": {
               "name": "username",
               "password": "********",
               "domain": {
                  "name": "domainname"
              }
           }
         }
      },
       "scope": {
         "project": {
            "name": "xxxxxxxxxxxxxxxxxx"
         }
      }
   }
}
```
到这里为止这个请求需要的内容就具备齐全了,您可以使用**[curl](https://curl.haxx.se/)**、**[Postman](https://www.getpostman.com/)**或直接编 写代码等方式发送请求调用API。对于获取用户Token接口,返回的响应消息头中"xsubject-token"就是需要获取的用户Token。有了Token之后,您就可以使用Token认 证调用其他API。

# **3.2** 认证鉴权

调用接口有如下两种认证方式,您可以选择其中一种进行认证鉴权。

- Token认证:通过Token认证调用请求。
- AK/SK认证: 通过AK (Access Key ID)/SK (Secret Access Key)加密调用请求。 推荐使用AK/SK认证,其安全性比Token认证要高。

## **Token** 认证

#### 说明

Token的有效期为24小时,需要使用一个Token鉴权时,可以先缓存起来,避免频繁调用。

Token在计算机系统中代表令牌(临时)的意思,拥有Token就代表拥有某种权限。 Token认证就是在调用API的时候将Token加到请求消息头,从而通过身份认证,获得 操作API的权限。

Token可通过调[用获取用户](https://support.huaweicloud.com/intl/zh-cn/ae-ad-1-api-iam/zh-cn_topic_0057845583.html)**Token**接口获取,调用本服务API需要project级别的 Token,即调用<mark>[获取用户](https://support.huaweicloud.com/intl/zh-cn/ae-ad-1-api-iam/zh-cn_topic_0057845583.html)Token</mark>接口时,请求body中auth.scope的取值需要选择 project,如下所示。

```
{
   "auth": {
      "identity": {
         "methods": [
            "password"
         ],
          "password": {
             "user": {
                "name": "username",
                "password": "********",
```

```
 "domain": {
                  "name": "domainname"
\qquad \qquad \} }
        }
\qquad \qquad \} "scope": {
         "project": {
            "name": "xxxxxxxx"
         }
      }
   }
```
获取Token后,再调用其他接口时,您需要在请求消息头中添加"X-Auth-Token", 其值即为Token。例如Token值为"ABCDEFJ....",则调用接口时将"X-Auth-Token: ABCDEFJ...."加到请求消息头即可,如下所示。

POST https://iam.ae-ad-1.myhuaweicloud.com/v3/auth/projects Content-Type: application/json **X-Auth-Token: ABCDEFJ....**

## **AK/SK** 认证

#### 说明

}

AK/SK签名认证方式仅支持消息体大小12MB以内,12MB以上的请求请使用Token认证。

AK/SK认证就是使用AK/SK对请求进行签名,在请求时将签名信息添加到消息头,从而 通过身份认证。

- AK(Access Key ID): 访问密钥ID。与私有访问密钥关联的唯一标识符;访问密钥 ID和私有访问密钥一起使用,对请求进行加密签名。
- SK(Secret Access Key): 与访问密钥ID结合使用的密钥, 对请求进行加密签名, 可标识发送方,并防止请求被修改。

使用AK/SK认证时,您可以基于签名算法使用AK/SK对请求进行签名,也可以使用专门 的签名SDK对请求进行签名。

#### 须知

签名SDK只提供签名功能,与服务提供的SDK不同,使用时请注意。

# **3.3** 返回结果

### 状态码

请求发送以后,您会收到响应,包含状态码、响应消息头和消息体。 状态码是一组从1xx到5xx的数字代码,状态码表示了请求响应的状态。 对于"获取用户Token"接口,如果调用后返回状态码为"201",则表示请求成功。

#### 响应消息头

对应请求消息头,响应同样也有消息头,如"Content-type"。

对于"获取用户Token"接口,返回如<mark>图1</mark>所示的消息头,其中"x-subject-token"就 是需要获取的用户Token。有了Token之后,您就可以使用Token认证调用其他API。

```
图 3-1 获取用户 Token 响应消息头
```
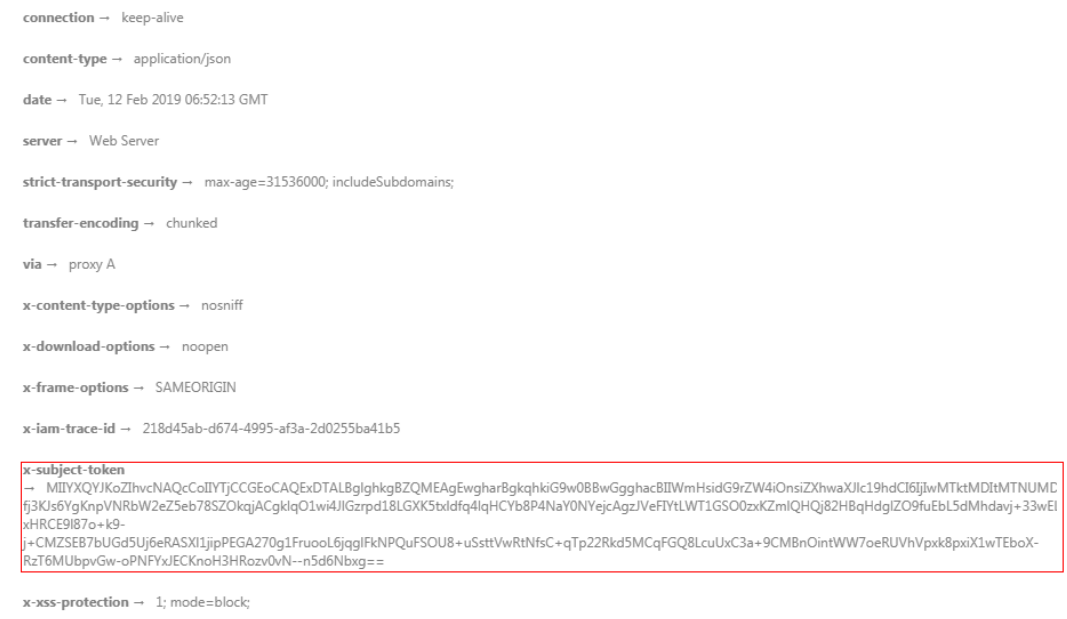

## 响应消息体(可选)

响应消息体通常以结构化格式返回,与响应消息头中Content-type对应,传递除响应 消息头之外的内容。

对于"获取用户Token"接口,返回如下消息体。为篇幅起见,这里只展示部分内容。

```
{
   "token": {
      "expires_at": "2019-02-13T06:52:13.855000Z",
      "methods": [
         "password"
      ],
      "catalog": [
         {
            "endpoints": [
               {
                  "region_id": "az-01",
......
```
当接口调用出错时,会返回错误码及错误信息说明,错误响应的Body体格式如下所 示。

```
{
 "error_msg": "The format of message is error",
 "error_code": "AS.0001"
}
```
其中, error\_code表示错误码, error\_msg表示错误描述信息。

# **4 API**

<span id="page-12-0"></span>事件管理 [追踪器管理](#page-19-0) [其它接口](#page-36-0)

# **4.1** 事件管理

# **4.1.1** 查询事件列表

## 功能介绍

通过事件列表查询接口,可以查出系统记录的7天内资源操作记录。

## **URI**

GET /v3/{project\_id}/traces

#### 表 **4-1** 路径参数

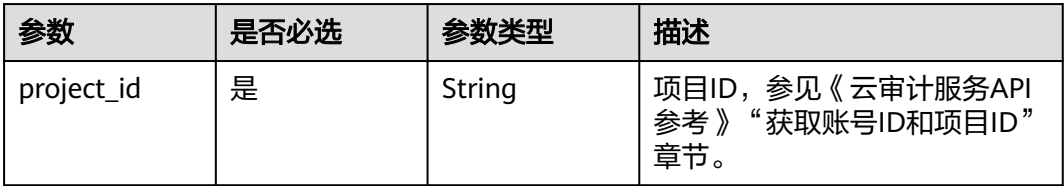

#### 表 **4-2** Query 参数

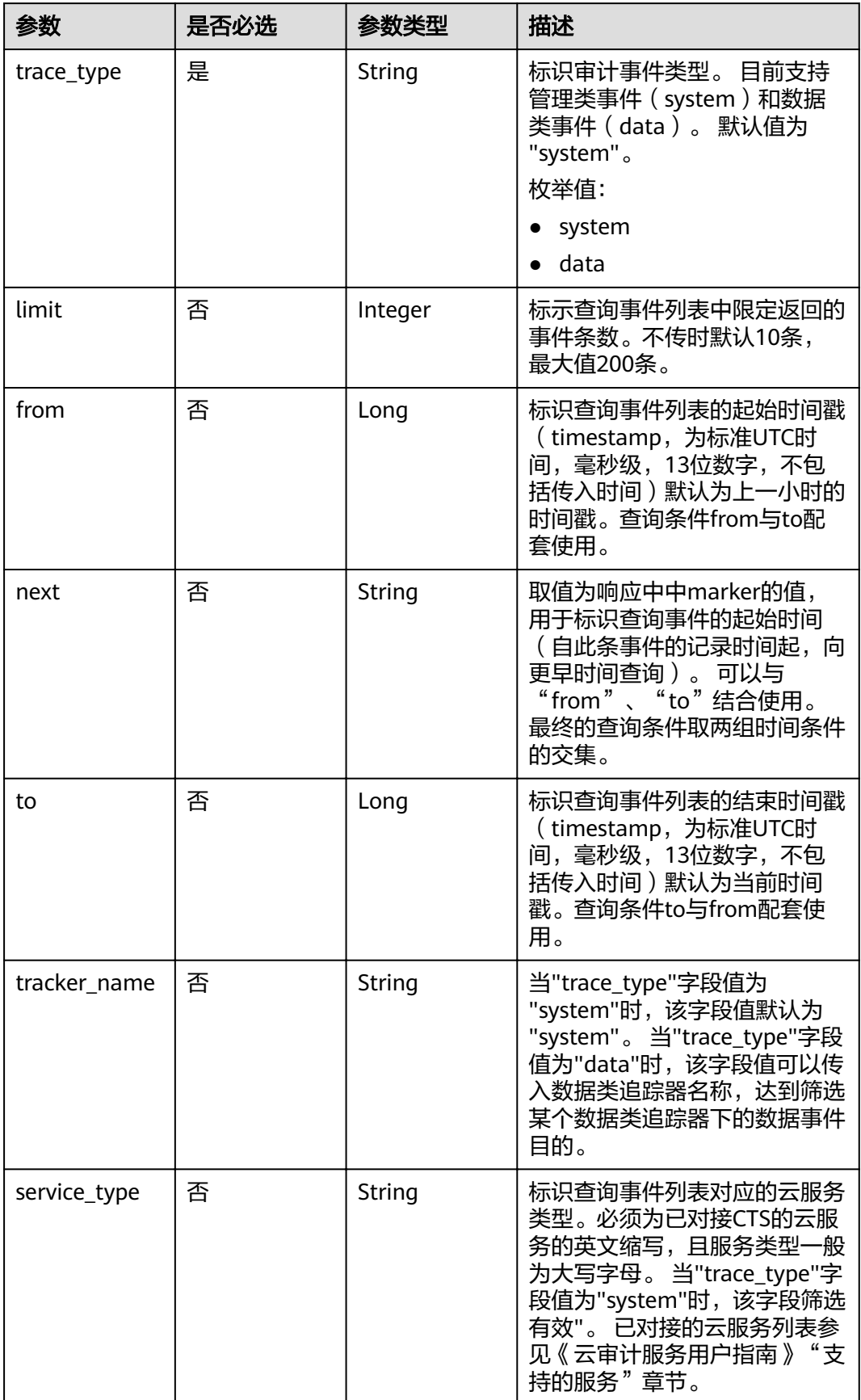

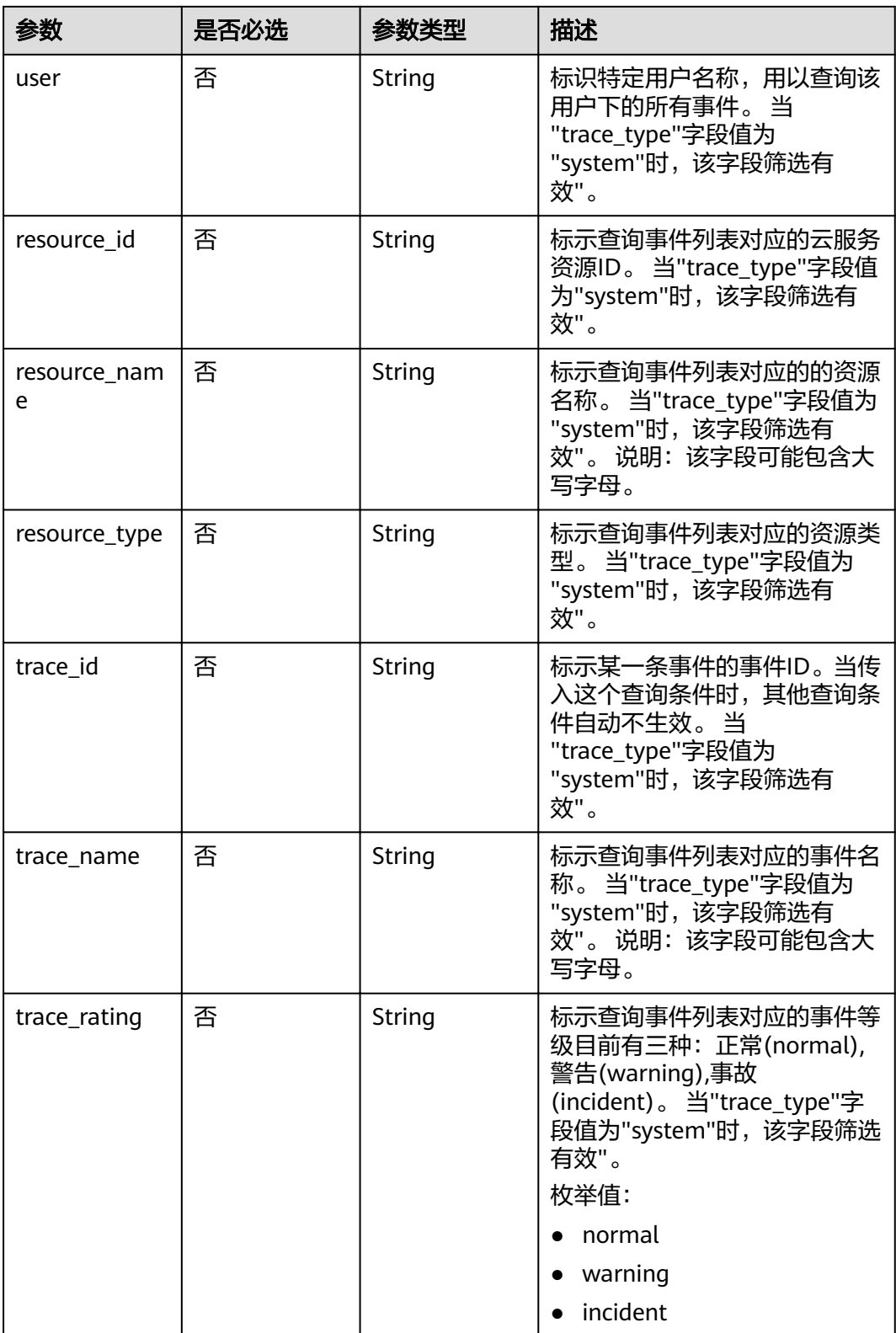

## 请求参数

无

## 响应参数

## 状态码为 **200** 时:

#### 表 **4-3** 响应 Body 参数

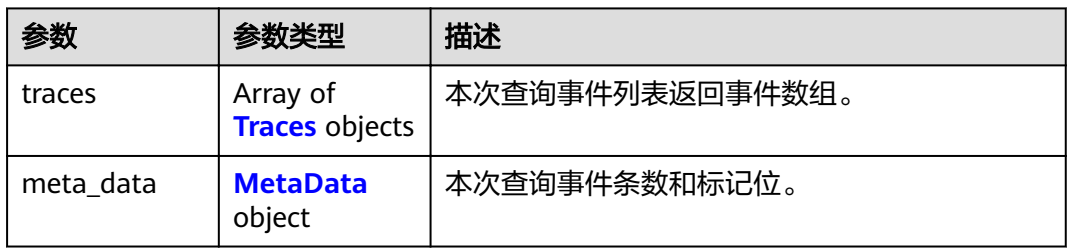

#### 表 **4-4** Traces

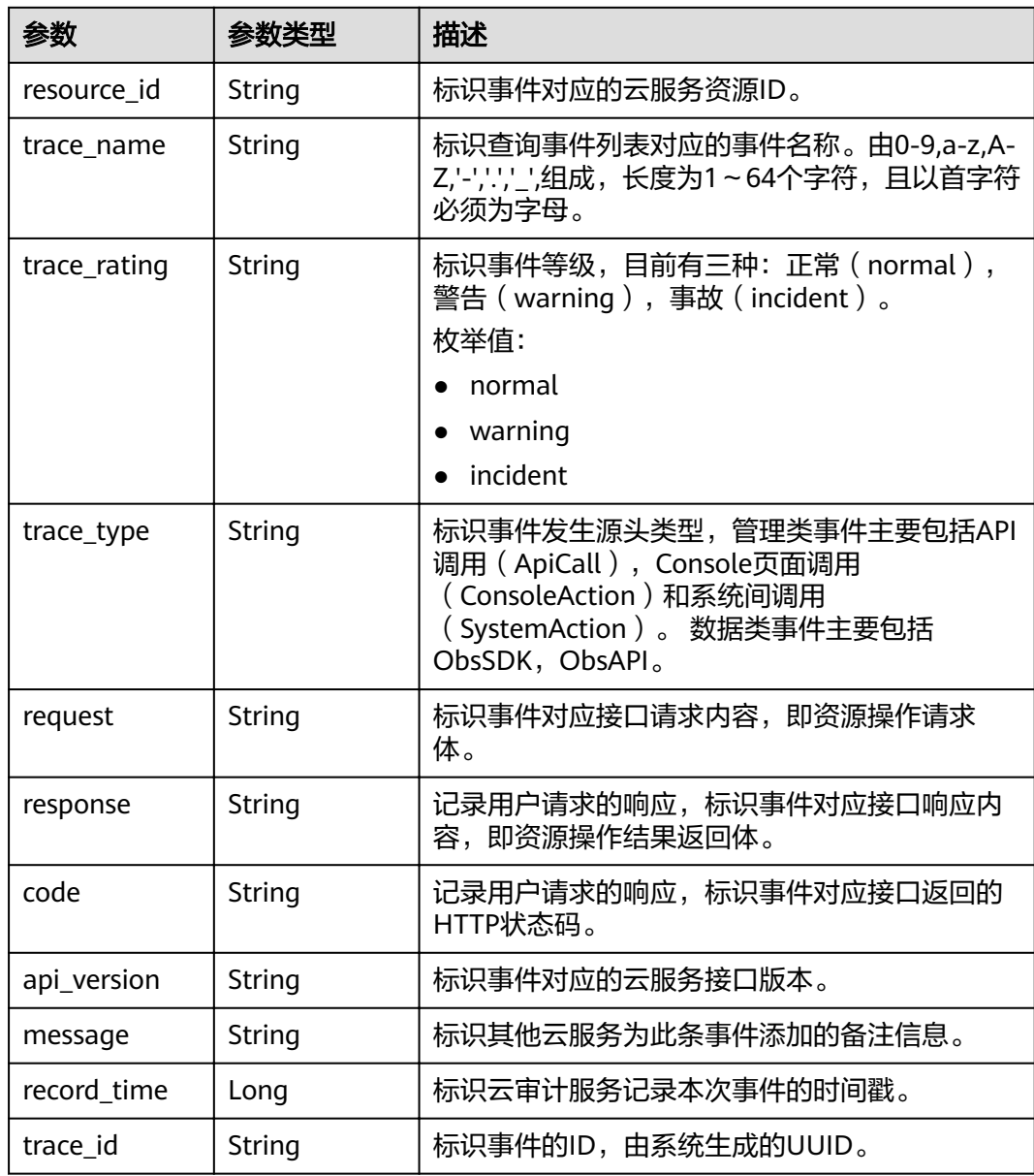

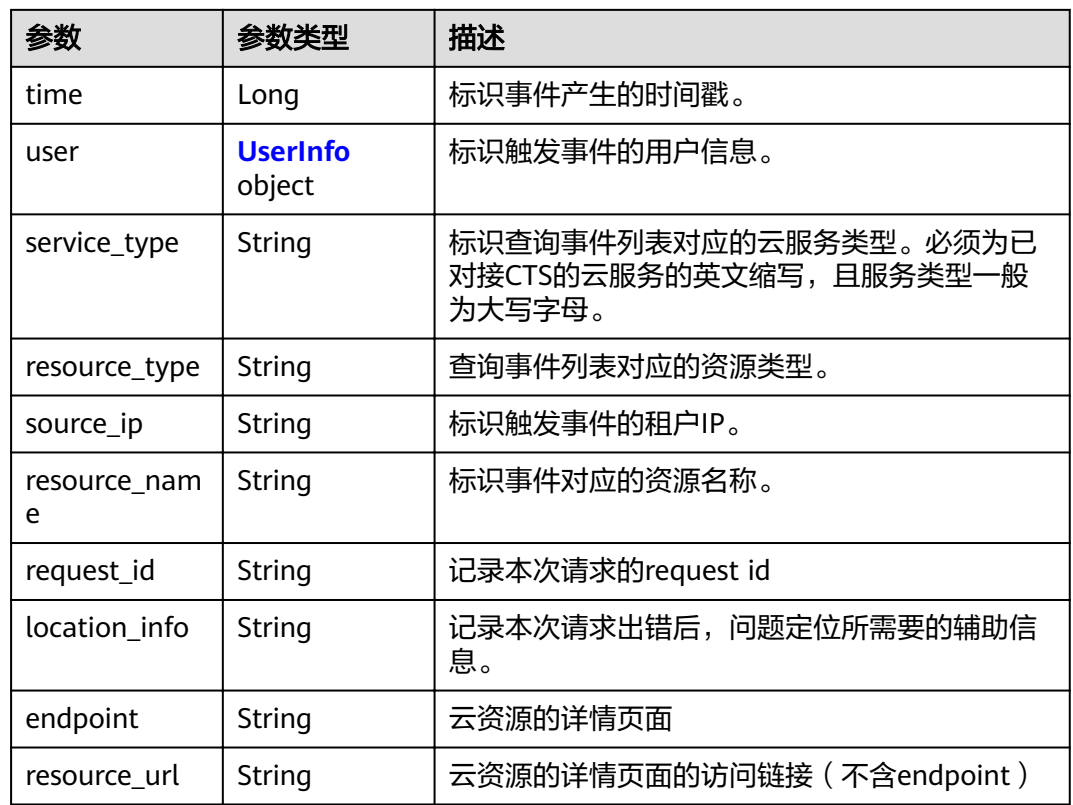

### 表 **4-5** UserInfo

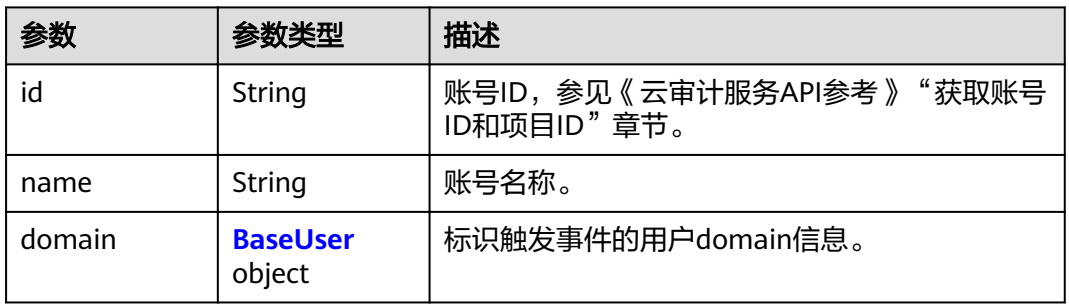

## 表 **4-6** BaseUser

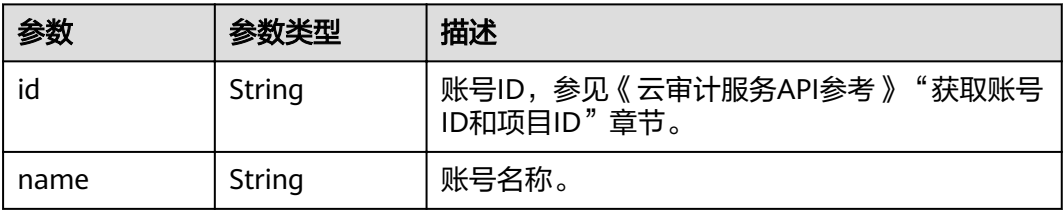

#### <span id="page-17-0"></span>表 **4-7** MetaData

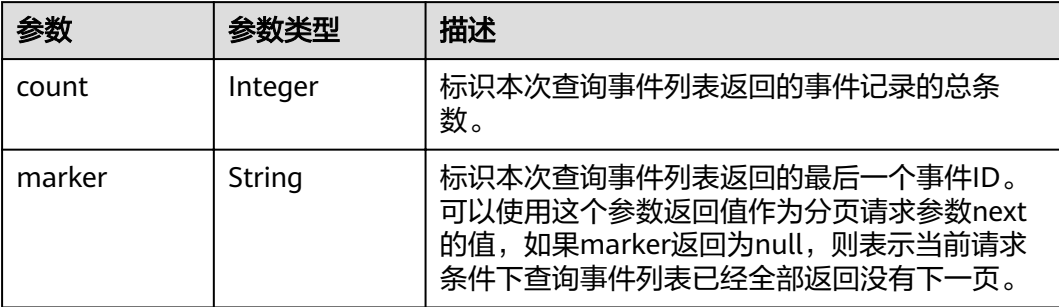

#### 状态码为 **400** 时:

#### 表 **4-8** 响应 Body 参数

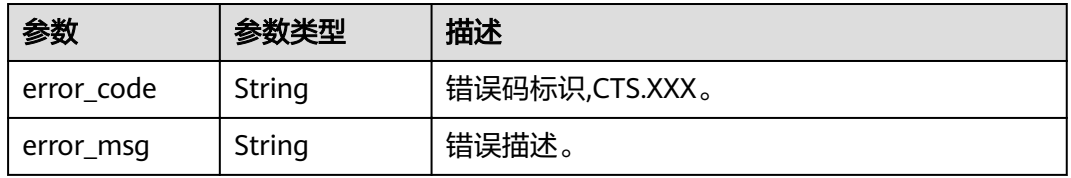

## 请求示例

#### ● 查询管理类事件请求样例。

GET https://{endpoint}/v3/{project\_id}/traces? limit=11&to=1479095278000&from=1478490478000&trace\_name=createTracker&resource\_type=tracke r&service\_type=CTS&trace\_type=system

#### ● 查询数据类事件请求样例。

GET https://{endpoint}/v3/{project\_id}/traces? limit=11&to=1479095278000&from=1478490478000&trace\_type=data

## 响应示例

#### 状态码: **200**

请求正常。

```
{
  "meta_data" : {
 "count" : 2,
 "marker" : "e001ccb8-bc09-11e6-b2cc-2640a43cc6e8"
  },
  "traces" : [ {
 "time" : 1472148708232,
 "user" : {
    "name" : "xxx",
    "domain" : {
      "name" : "xxx",
      "id" : "ded649d814464428ba89d04d7955c93e"
    }
 },
 "response" : {
 "code" : "VPC.0514",
     "message" : "Update port fail."
   },
```

```
 "code" : 200,
   "service_type" : "VPC",
   "resource_type" : "eip",
   "resource_name" : "192.144.163.1",
 "resource_id" : "d502809d-0d1d-41ce-9690-784282142ccc",
 "trace_name" : "deleteEip",
 "trace_rating" : "warning",
 "trace_type" : "ConsoleAction",
 "api_version" : "2.0",
 "record_time" : 1481066128032,
   "trace_id" : "e001ccb9-bc09-11e6-b00b-4b2a61338db6"
 }, {
 "time" : 1472148708232,
 "user" : {
 "name" : "xxx",
 "domain" : {
 "name" : "xxx",
      "id" : "ded649d814464428ba89d04d7955c93e"
    }
 },
 "response" : {
    "code" : "VPC.0514",
    "message" : "Update port fail."
   },
   "code" : 200,
   "service_type" : "VPC",
   "resource_type" : "eip",
   "resource_name" : "192.144.163.1",
 "resource_id" : "d502809d-0d1d-41ce-9690-784282142ccc",
 "trace_name" : "deleteEip",
 "trace_rating" : "warning",
 "trace_type" : "ConsoleAction",
 "api_version" : "2.0",
   "record_time" : 1481066128032,
   "trace_id" : "e001ccb8-bc09-11e6-b2cc-2640a43cc6e8"
 } ]
}
```
## 状态码

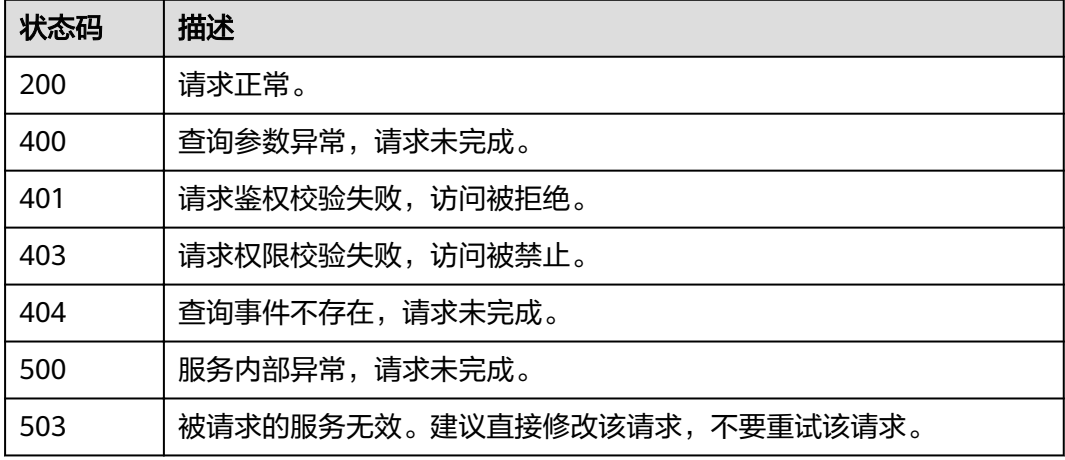

## 错误码

请参[见错误码。](#page-42-0)

# <span id="page-19-0"></span>**4.2** 追踪器管理

## **4.2.1** 创建追踪器

## 功能介绍

云审计服务开通后系统会自动创建一个追踪器,用来关联系统记录的所有操作。目 前,一个云账户在一个Region下支持创建一个管理类追踪器和多个数据类追踪器。 云 审计服务支持在管理控制台查询近7天内的操作记录。如需保存更长时间的操作记录, 您可以在创建追踪器之后通过对象存储服务(Object Storage Service,以下简称 OBS)将操作记录实时保存至OBS桶中。

#### **URI**

POST /v3/{project\_id}/tracker

#### 表 **4-9** 路径参数

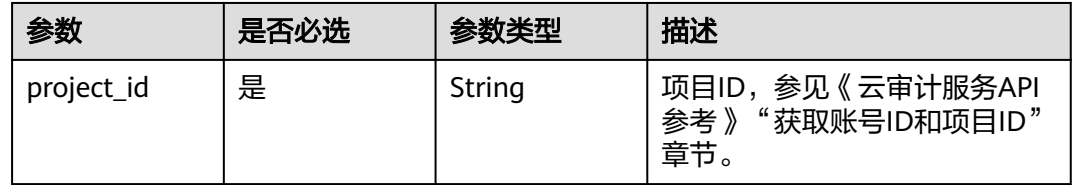

## 请求参数

#### 表 **4-10** 请求 Body 参数

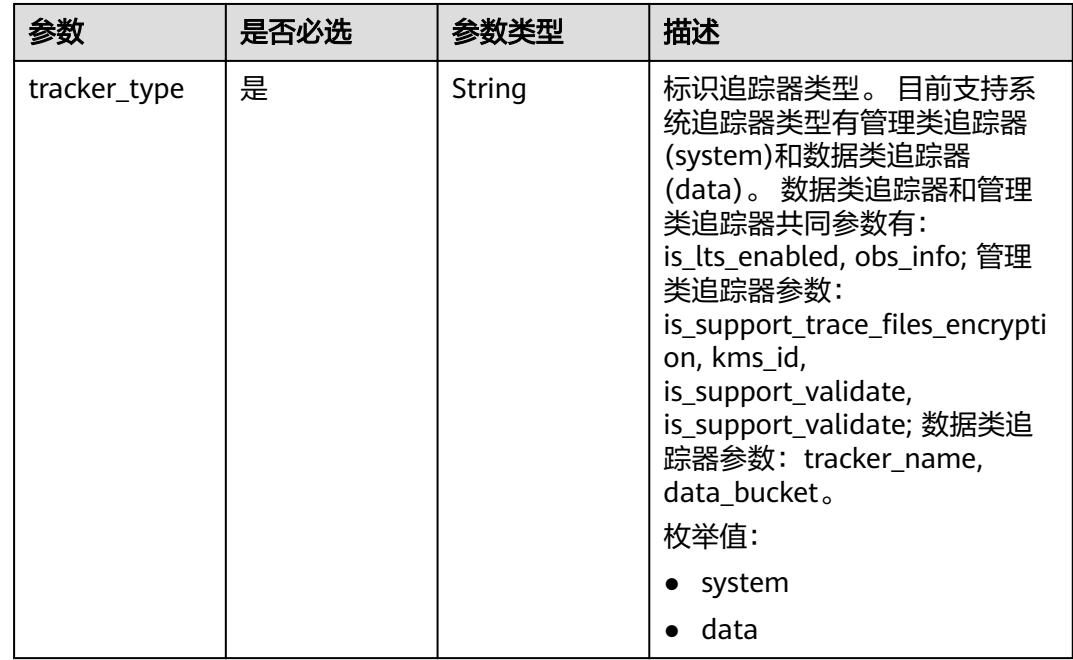

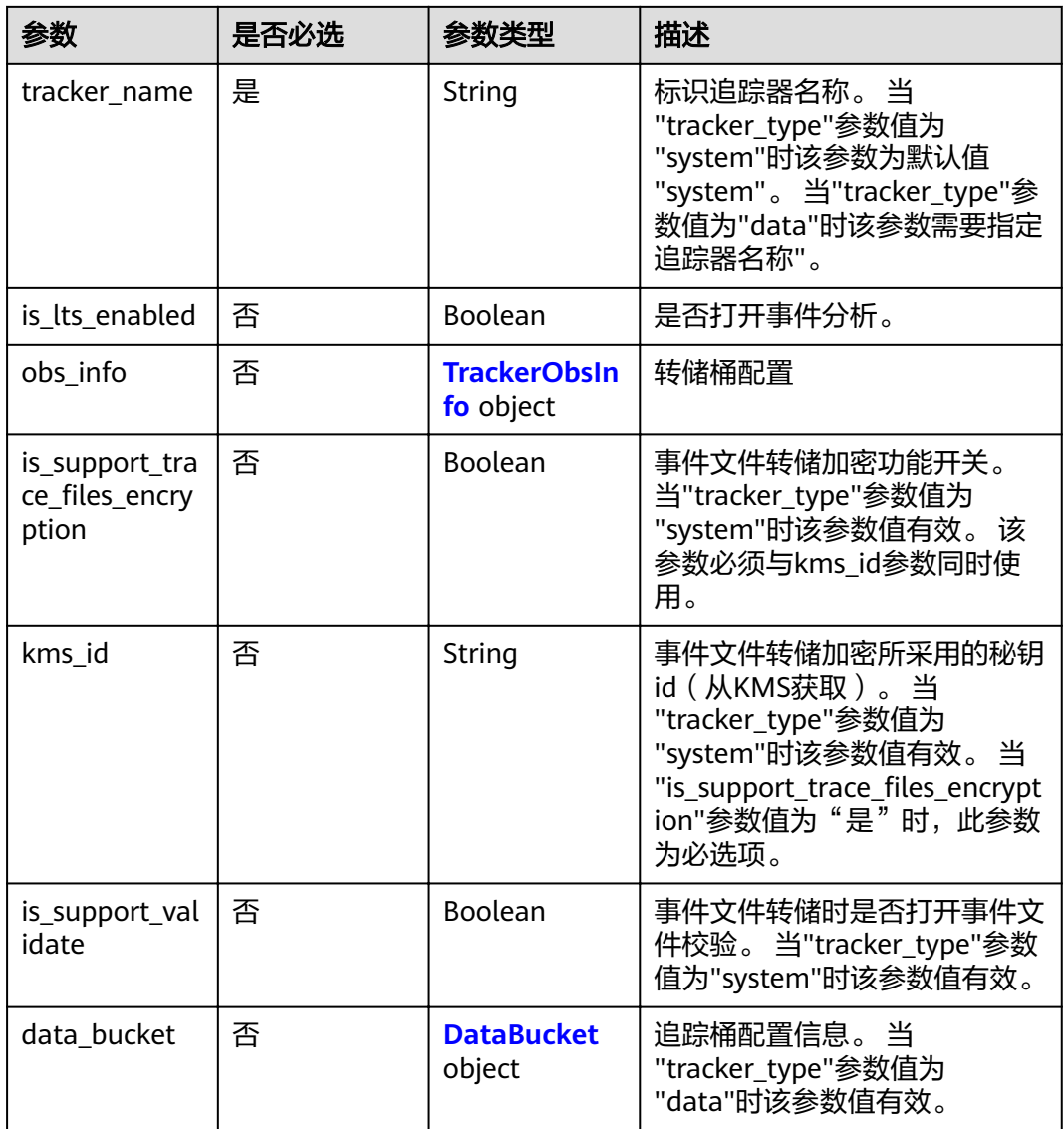

## 表 **4-11** TrackerObsInfo

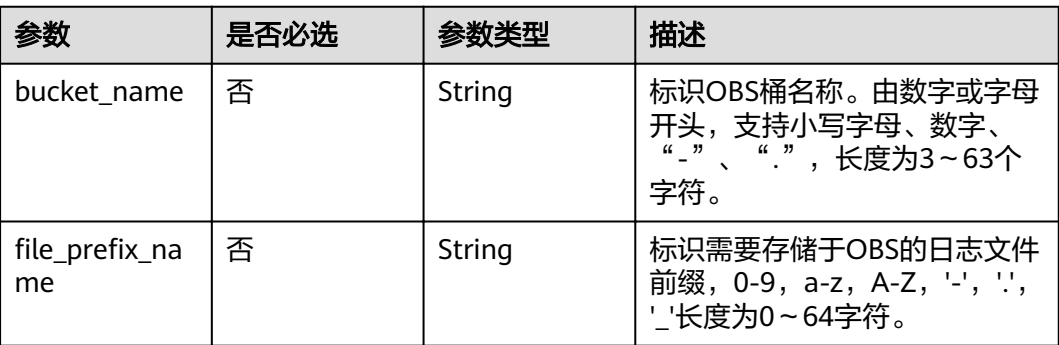

<span id="page-21-0"></span>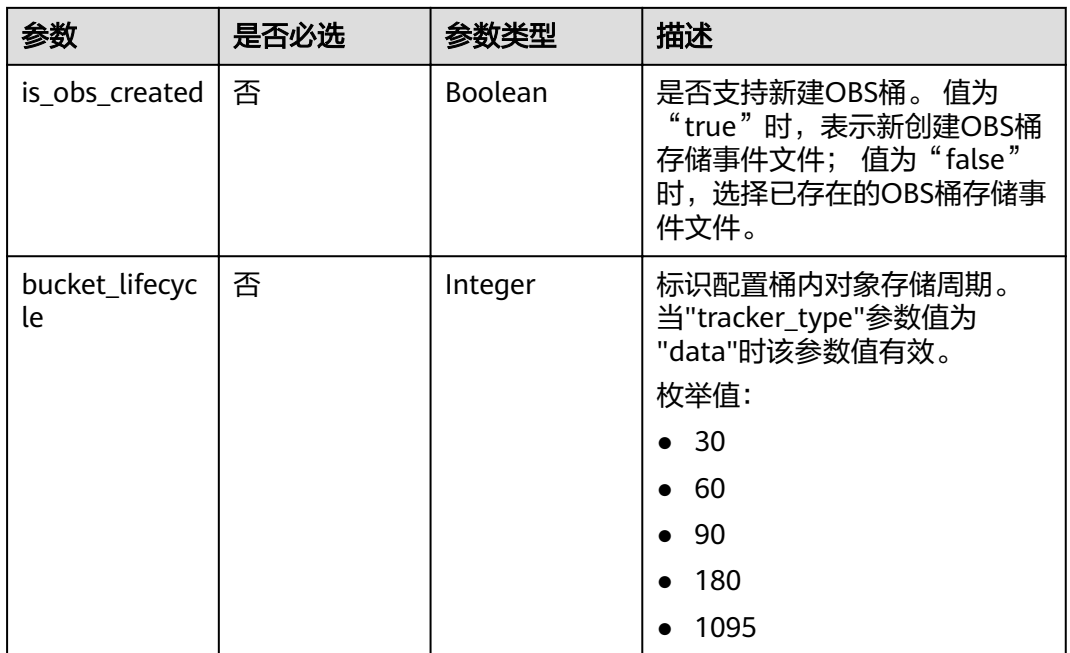

#### 表 **4-12** DataBucket

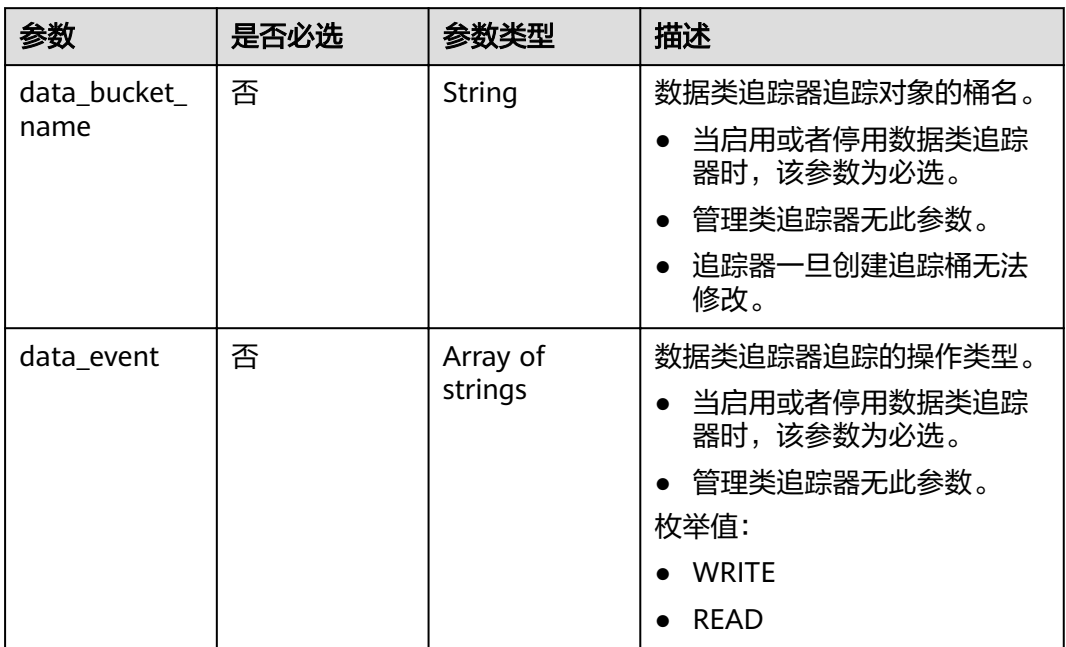

## 响应参数

状态码为 **201** 时:

#### 表 **4-13** 响应 Body 参数

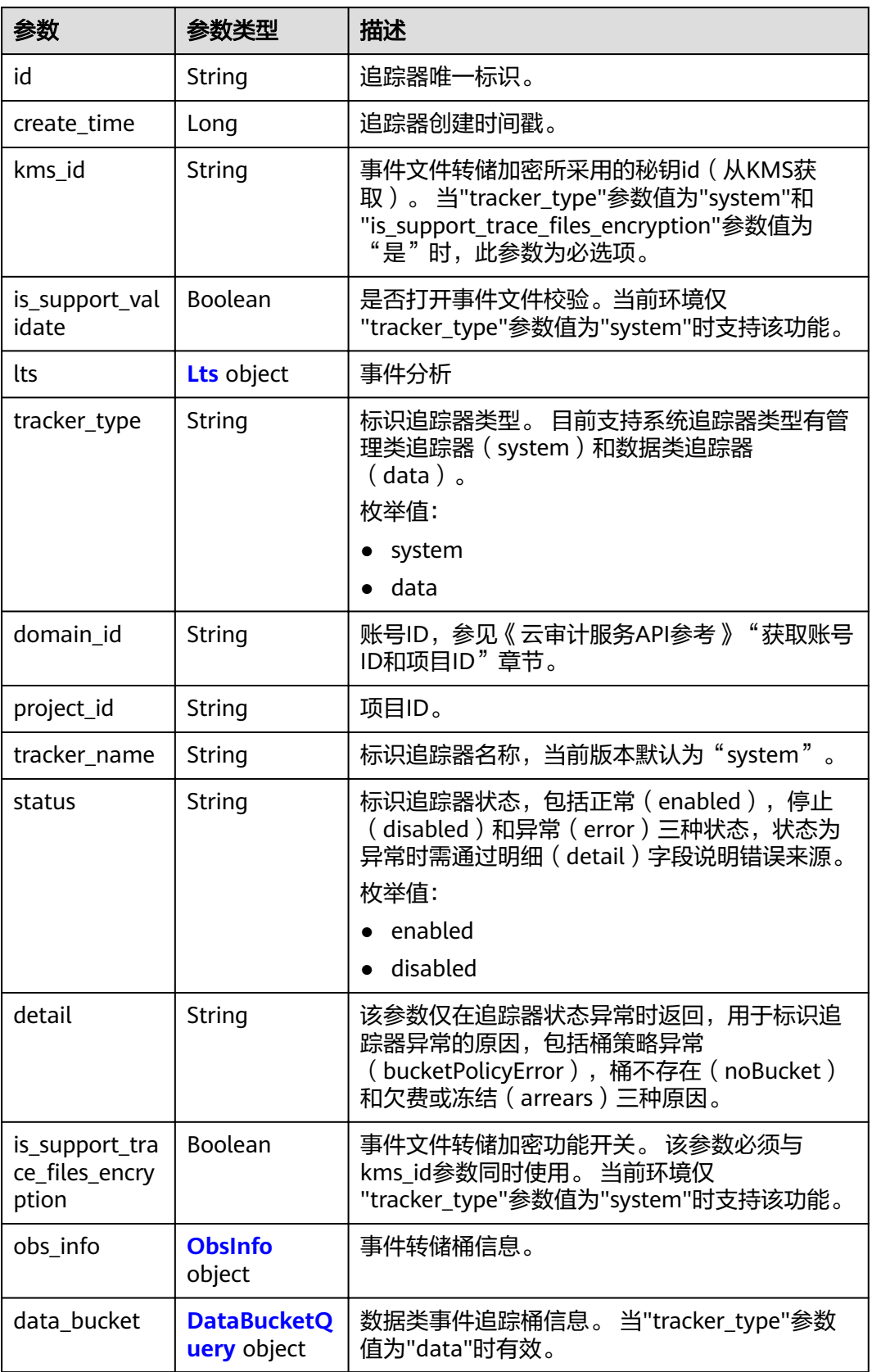

#### <span id="page-23-0"></span>表 **4-14** Lts

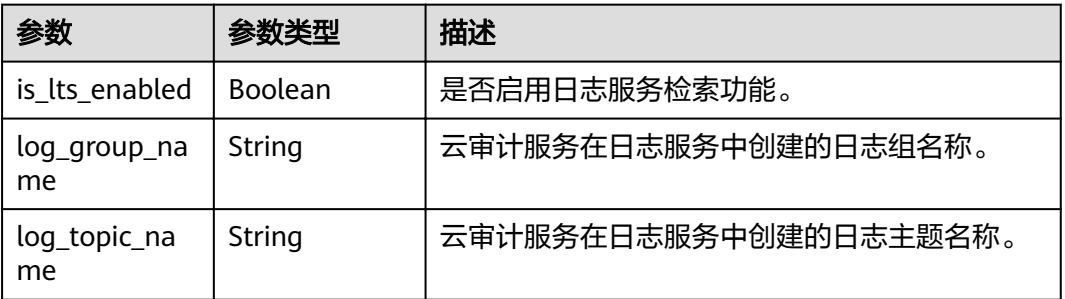

## 表 **4-15** ObsInfo

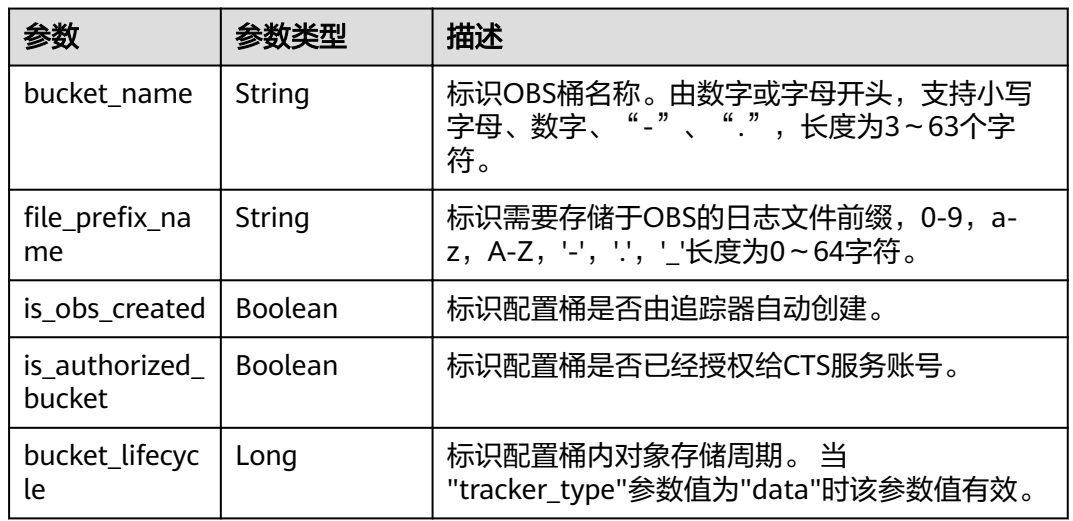

## 表 **4-16** DataBucketQuery

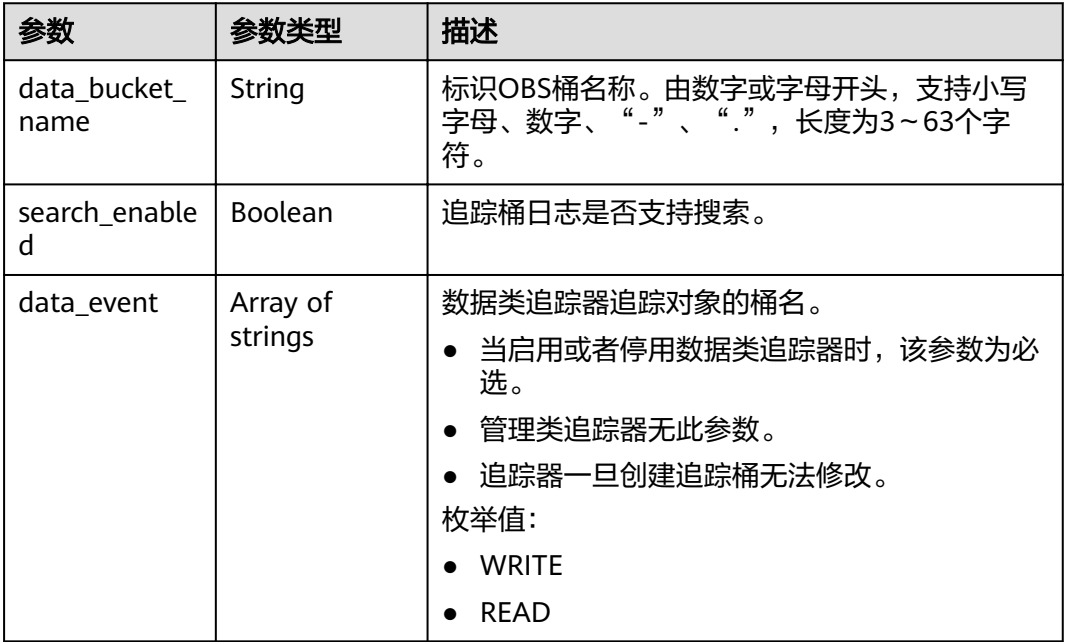

#### 状态码为 **400** 时:

#### 表 **4-17** 响应 Body 参数

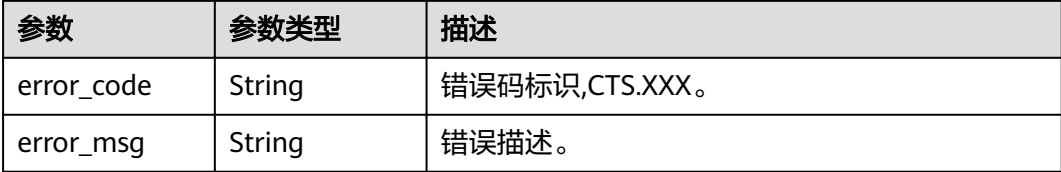

## 请求示例

#### ● 管理类追踪器创建样例。

POST https://{endpoint}/v3/{project\_id}/tracker

```
{
  "tracker_type" : "system",
  "tracker_name" : "system",
  "obs_info" : {
 "is_obs_created" : false,
 "bucket_name" : "test-data-tracker",
  "file_prefix_name" : "11"
  },
  "is_lts_enabled" : true,
 "is support trace files encryption" : true,
  "kms_id" : "13a4207c-7abe-4b68-8510-16b84c3b5504",
 "is_support_validate" : true
}
```
数据类追踪器创建样例。

```
{
 "tracker_type" : "data",
 "tracker_name" : "data-tracker-name",
  "obs_info" : {
 "is_obs_created" : false,
 "bucket_name" : "saveTraceBucket",
  "file_prefix_name" : "11",
  "bucket_lifecycle" : 30
  },
  "is_lts_enabled" : true,
  "data_bucket" : {
 "data_event" : [ "READ", "WRITE" ],
 "data_bucket_name" : "cstest0423"
  }
}
```
#### 响应示例

#### 状态码: **201**

请求成功。

```
{
 "id" : "2e6fa9b8-8c6e-456d-b5d3-77be972d220b",
  "create_time" : 1587958482923,
  "domain_id" : "aexxxxxxxx4d4fb4bexxxxxxx791fbf",
 "is_support_trace_files_encryption" : true,
  "kms_id" : "13a4207c-7abe-4b68-8510-16b84c3b5504",
 "obs\overline{\mathsf{info}}" : {
 "is_obs_created" : false,
 "bucket_name" : "test-bucket",
   "is_authorized_bucket" : false,
  "file_prefix_name" : "11",
```

```
 "bucket_lifecycle" : 30
  "project_id" : "bb1xxxxxxxxe4f498cbxxxxxxxx35634",
 "is_lts_enabled" : true,
   "log_group_name" : "CTS",
   "log_topic_name" : "system-trace"
 \tilde{\mathbf{q}}log_file_validate" : {
   "is_support_validate" : true
```
},

},

},

"lts" : {

}

 "tracker\_name" : "system", "tracker\_type" : "system",

"status" : "enabled"

## 状态码

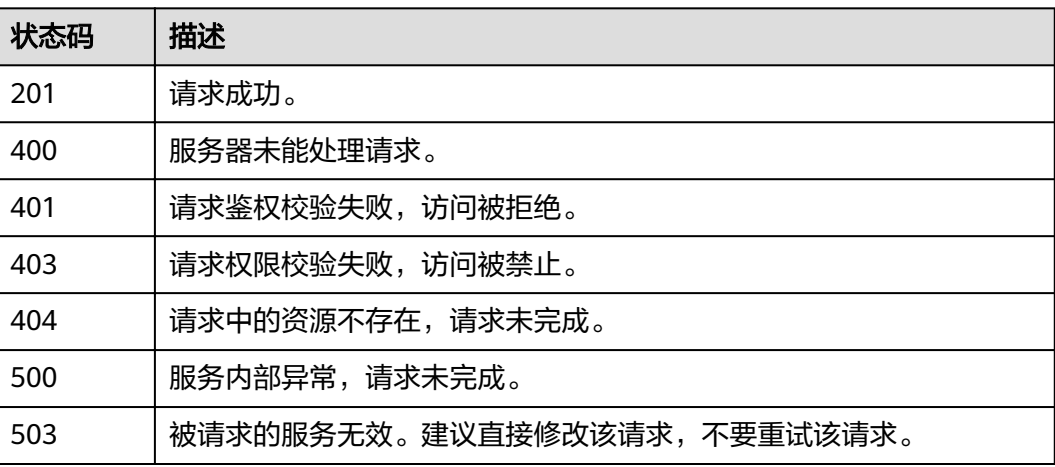

## 错误码

请参[见错误码。](#page-42-0)

# **4.2.2** 修改追踪器

## 功能介绍

云审计服务支持修改已创建追踪器的配置项,包括OBS桶转储、关键事件通知、事件 转储加密、通过LTS对管理类事件进行检索、事件文件完整性校验以及追踪器启停状态 等相关参数,修改追踪器对已有的操作记录没有影响。修改追踪器完成后,系统立即 以新的规则开始记录操作。

## **URI**

PUT /v3/{project\_id}/tracker

#### 表 **4-18** 路径参数

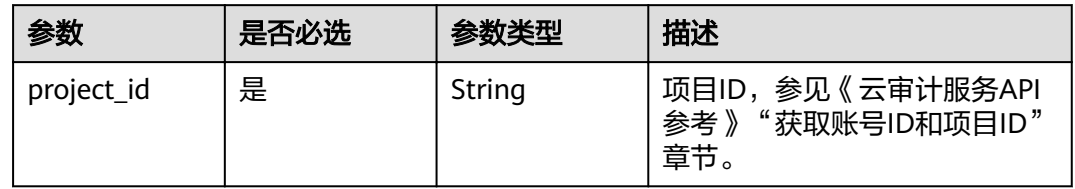

## 请求参数

表 **4-19** 请求 Body 参数

| 参数             | 是否必选 | 参数类型          | 描述                                                                                                    |
|----------------|------|---------------|----------------------------------------------------------------------------------------------------|
| tracker_type   | 是    | <b>String</b> | 标识追踪器类型。 目前支持系<br>统追踪器类型有管理类追踪器<br>(system)和数据类追踪器<br>(data)。数据类追踪器和管理<br>类追踪器共同参数有:<br>is_lts_enabled, obs_info; 管理<br>类追踪器参数:<br>is_support_trace_files_encrypti<br>on, kms_id,<br>is_support_validate,<br>is_support_validate; 数据类追<br>踪器参数: tracker_name,<br>data bucket.<br>枚举值:<br>system<br>data |
| tracker_name   | 是    | String        | 标识追踪器名称。 当<br>"tracker_type"参数值为<br>"system"时该参数为默认值<br>"system"。当"tracker_type"参<br>数值为"data"时该参数需要指定<br>追踪器名称"。                                                                                                    |
| status         | 否    | String        | 标识追踪器状态,该接口中可修<br>改的状态包括正常 (enabled)<br>和停止 (disabled)。如果选择<br>修改状态为停止, 则修改成功后<br>追踪器停止记录事件。<br>枚举值:<br>• enabled<br>disabled<br>$\bullet$                                                                                                    |
| is_lts_enabled | 否    | Boolean       | 是否打开事件分析。                                                                                                    |

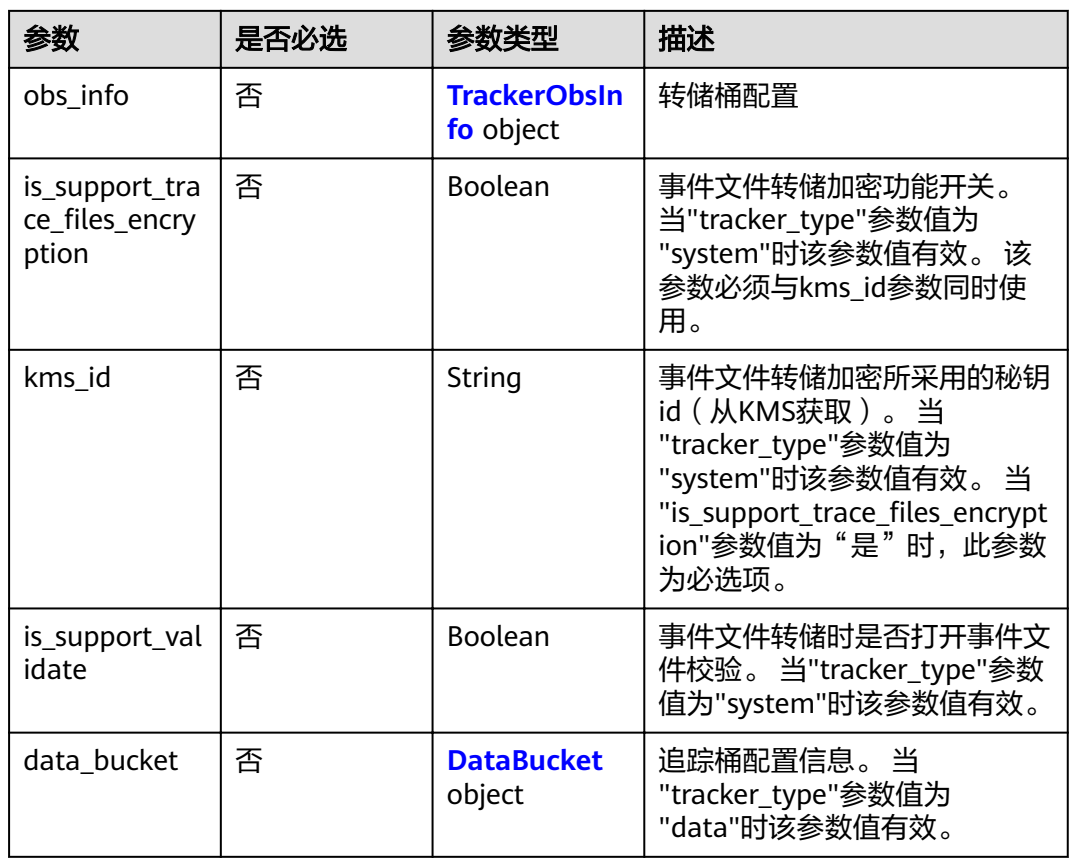

### 表 **4-20** TrackerObsInfo

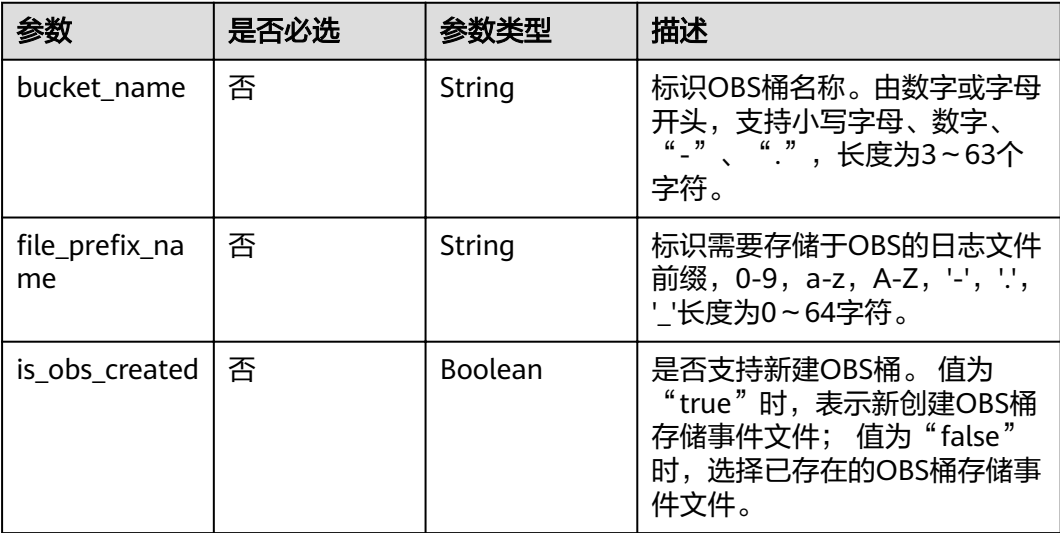

<span id="page-28-0"></span>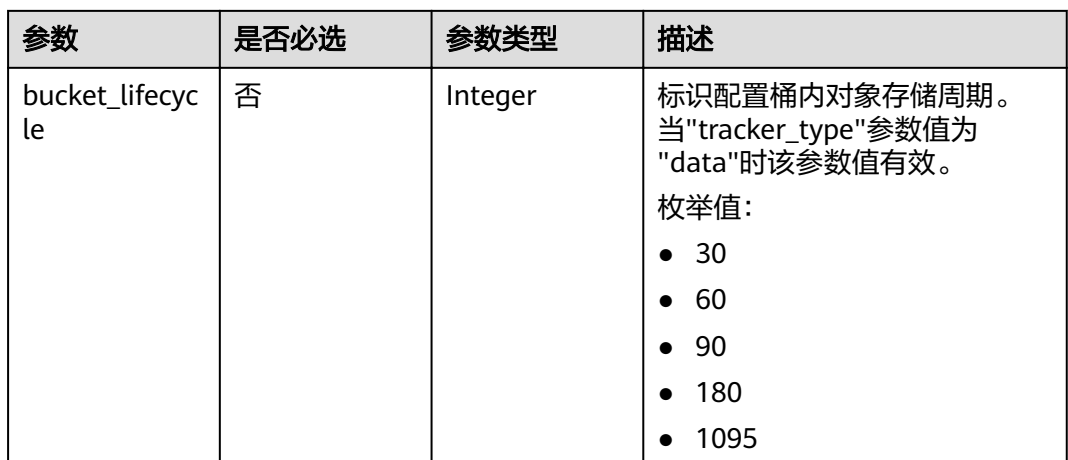

#### 表 **4-21** DataBucket

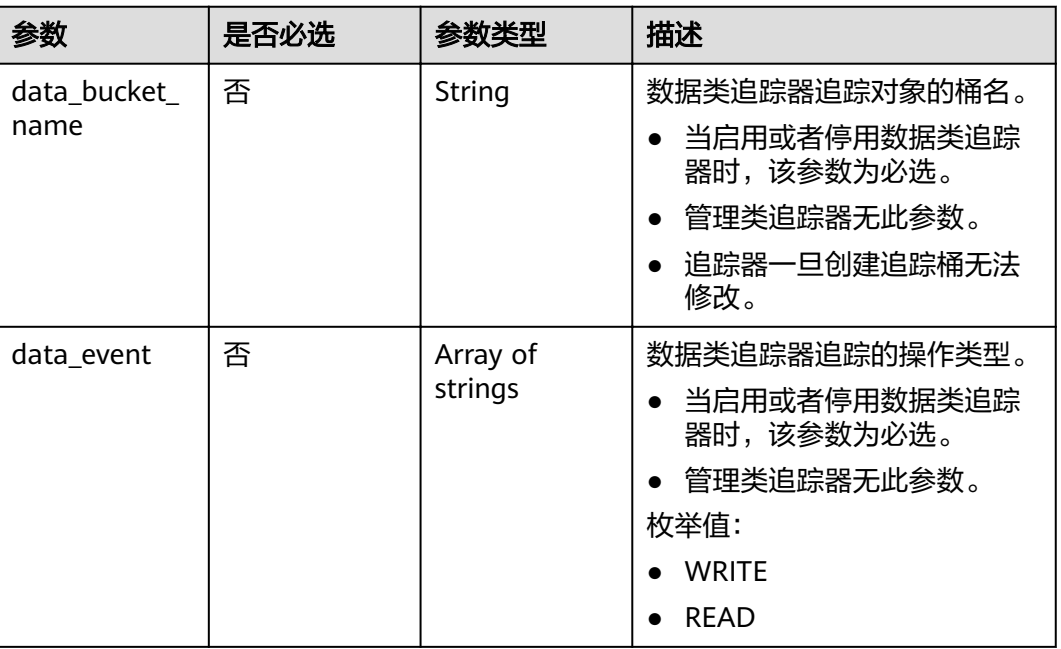

## 响应参数

#### 状态码为 **400** 时:

表 **4-22** 响应 Body 参数

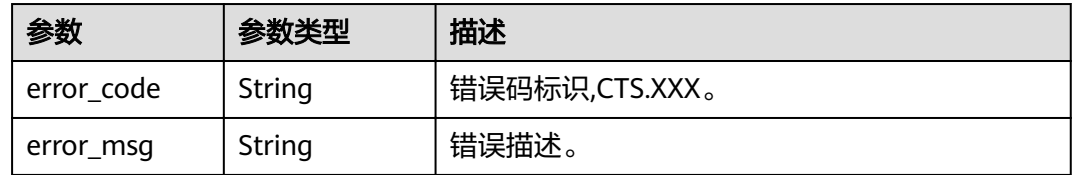

## 请求示例

```
● 管理类追踪器修改样例。
```
PUT https://{endpoint}/v3/{project\_id}/tracker

```
{
 "tracker_type" : "system",
 "tracker_name" : "system",
 "obs_info" : {
 "is_obs_created" : false,
 "bucket_name" : "test-data-tracker",
  "file_prefix_name" : "11"
  },
  "is_lts_enabled" : false,
 "is_support_trace_files_encryption" : false,
 "kms_id" : "",
 "is_support_validate" : false,
  "status" : "enabled"
}
```
● 数据类追踪器修改样例。

```
{
  "tracker_type" : "data",
  "tracker_name" : "data-tracker-name",
  "obs_info" : {
 "is_obs_created" : false,
 "bucket_name" : "",
"file_prefix_name" : "",
   "bucket_lifecycle" : 60
  },
  "is_lts_enabled" : true,
 "data_bucket" : {
 "data_event" : [ "READ", "WRITE" ]
  }
}
```
响应示例

无

## 状态码

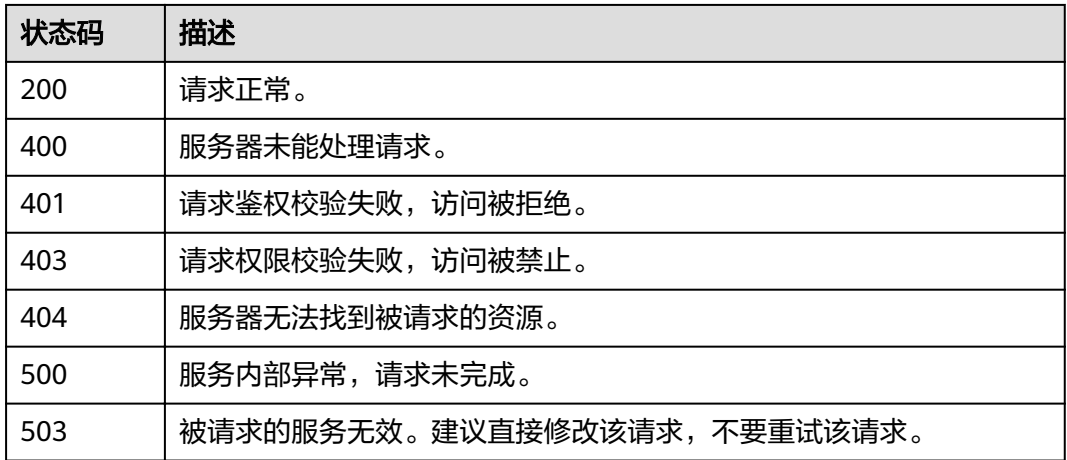

#### 错误码

请参[见错误码。](#page-42-0)

## <span id="page-30-0"></span>**4.2.3** 查询追踪器

## 功能介绍

开通云审计服务成功后,您可以在追踪器信息页面查看追踪器的详细信息。详细信息 主要包括追踪器名称,用于存储操作事件的OBS桶名称和OBS桶中的事件文件前缀。

#### **URI**

GET /v3/{project\_id}/trackers

#### 表 **4-23** 路径参数

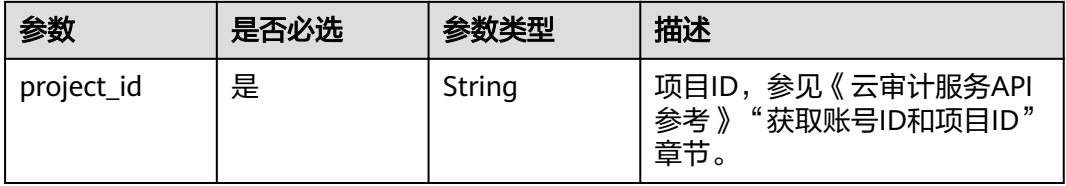

#### 表 **4-24** Query 参数

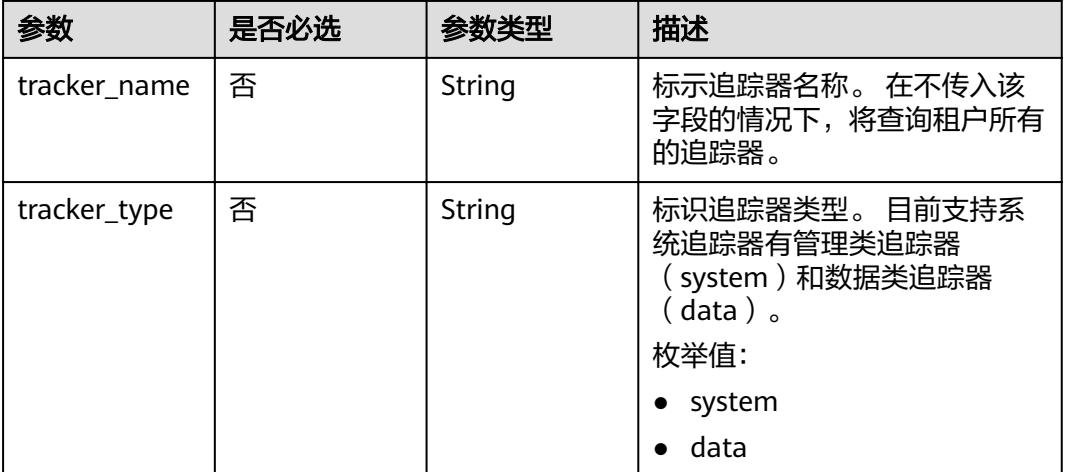

## 请求参数

无

## 响应参数

状态码为 **200** 时:

#### 表 **4-25** 响应 Body 参数

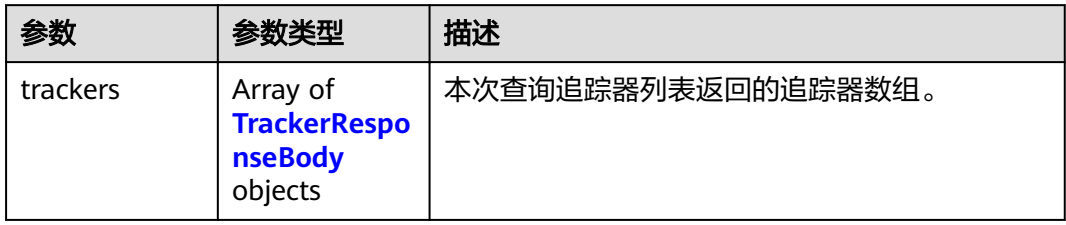

#### 表 **4-26** TrackerResponseBody

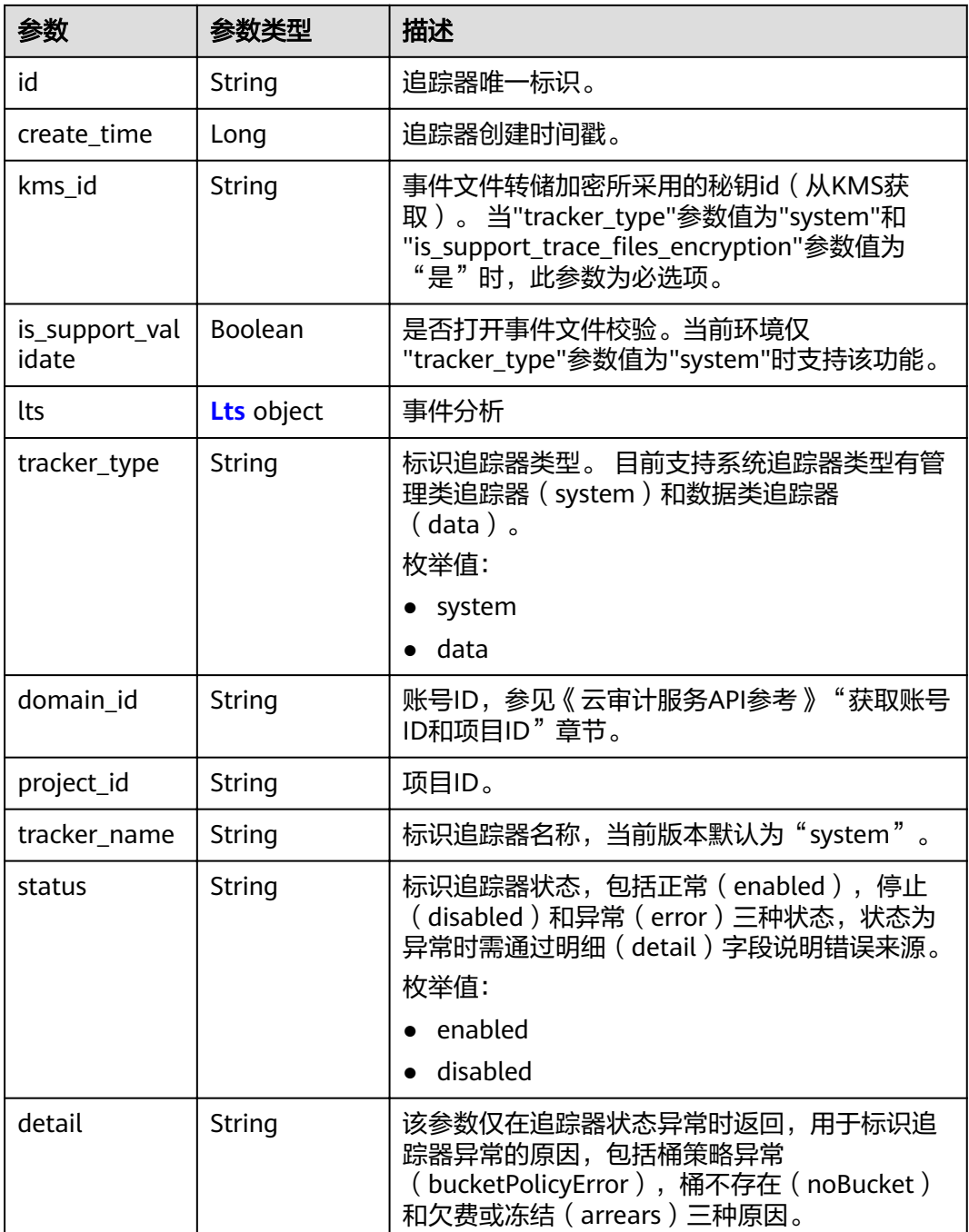

<span id="page-32-0"></span>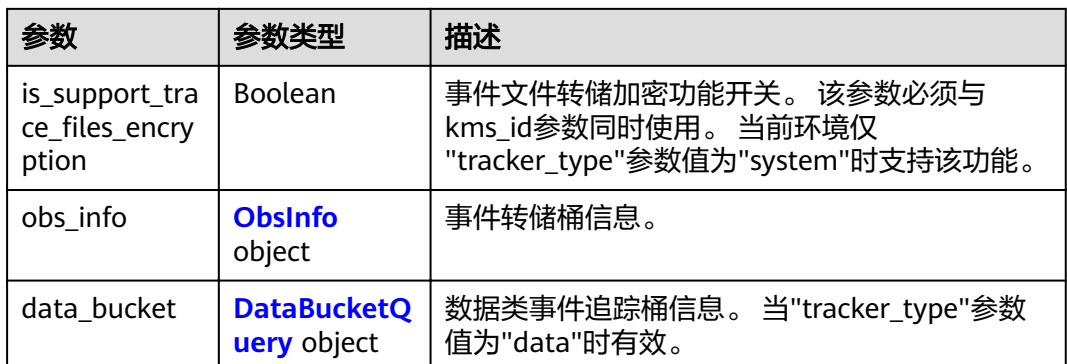

#### 表 **4-27** Lts

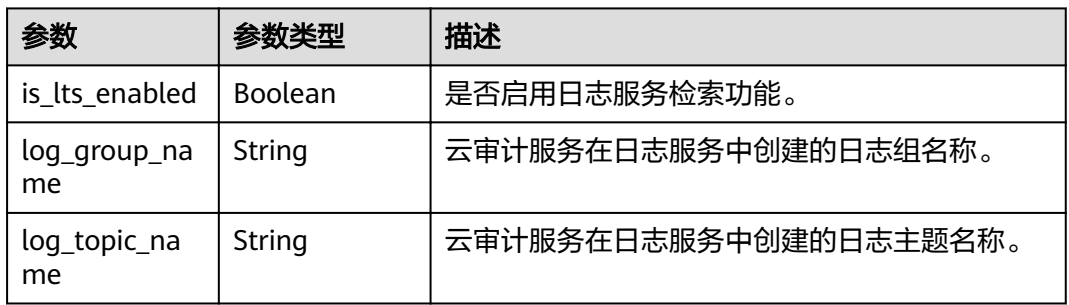

#### 表 **4-28** ObsInfo

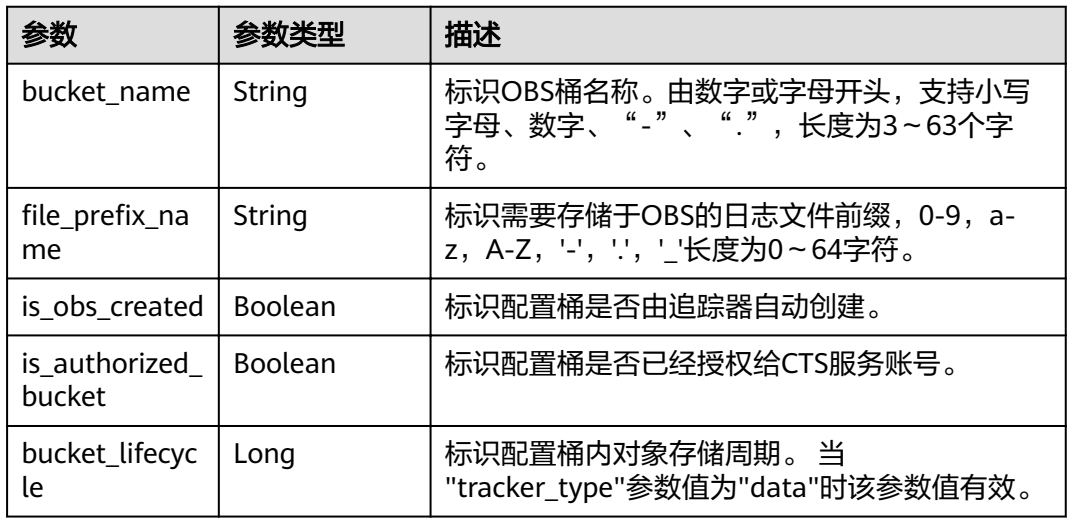

### 表 **4-29** DataBucketQuery

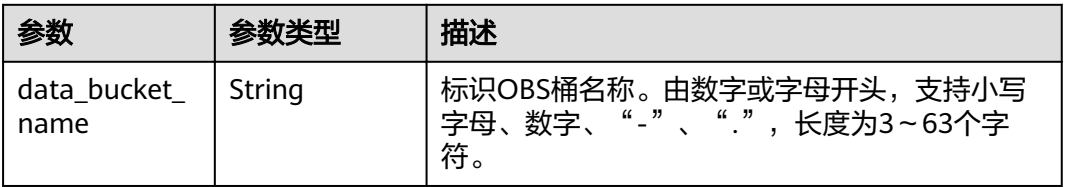

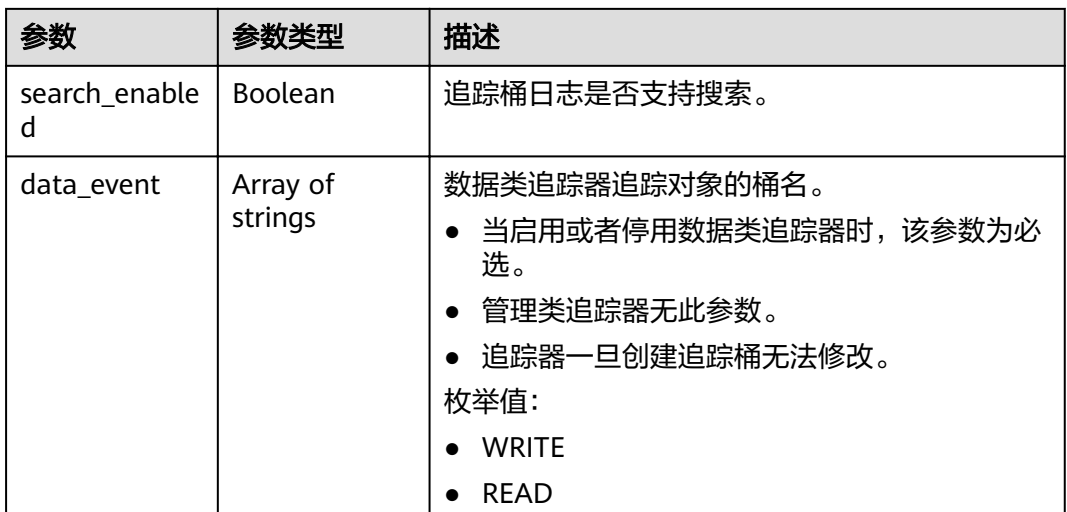

#### 状态码为 **400** 时:

表 **4-30** 响应 Body 参数

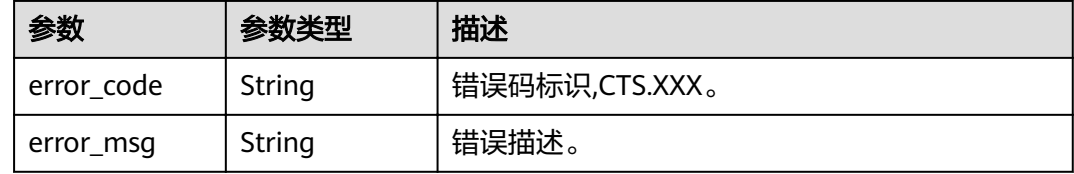

## 请求示例

GET https://{endpoint}/v3/{project\_id}/trackers?tracker\_name=system

#### 响应示例

#### 状态码: **200**

请求成功。

```
{
  "trackers" : [ {
  "is_support_trace_files_encryption" : true,
  "create_time" : 1589886034121,
   "streamId" : "4a1ef2b6-d79a-4dc6-90f0-48151cd5491b",
 "kms_id" : "7dbbb3fa-93e4-4528-bc7b-9beb794b0229",
 "groupId" : "26fa12ac-75f7-42ed-8118-ab9f2263042f",
   "is_support_validate" : false,
 "obs_info" : {
 "is_obs_created" : false,
    "bucket_name" : ""
     "is_authorized_bucket" : false,
    "file_prefix_name" : "",
     "bucket_lifecycle" : 0
 },
 "lts" : {
     "log_group_name" : "CTS",
     "is_lts_enabled" : true,
     "log_topic_name" : "system-trace"
   },
```

```
 "tracker_type" : "system",
 "domain_id" : "2306579dc99f4c8690b14b68e734fcd9",
 "project_id" : "24edf66e79d04187acb99a463e610764",
 "tracker_name" : "system",
 "id" : "ebf8d1c3-762b-4ce3-b316-6b1aa32f8be3",
   "status" : "enabled"
  }, {
   "domain_id" : "2306579dc99f4c8690b14b68e734fcd9",
is_support_trace_files_encryption" : false,"
 "obs_info" : {
     "is_obs_created" : false,
     "bucket_name" : "",
    "is authorized bucket" : false,
wifile_prefix_name" : "",
 "bucket_lifecycle" : 0
 },
 "create_time" : 1589276171198,
 "project_id" : "24edf66e79d04187acb99a463e610764",
 "data_bucket" : {
 "data_event" : [ "READ", "WRITE" ],
    "search_enabled" : false,
     "data_bucket_name" : "cstest0423"
   },
   "tracker_name" : "sdsa",
   "is_support_validate" : false,
   "lts" : {
    "log_group_name" : "CTS",
 "is_lts_enabled" : false,
 "log_topic_name" : "sdsa"
 },
 "id" : "c9a3961d-3aa0-4e60-8e63-dd4ce7f1a88a",
   "status" : "enabled",
   "tracker_type" : "data"
 } ]
}
```
## 状态码

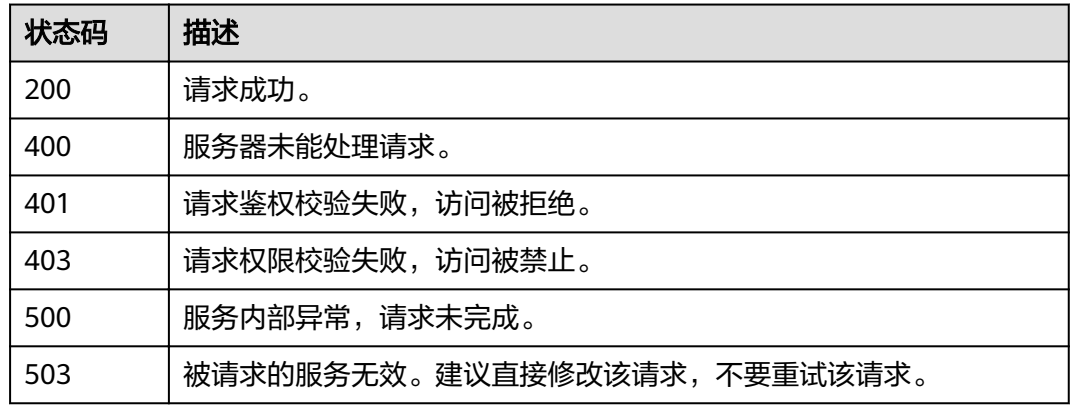

## 错误码

请参[见错误码。](#page-42-0)

## <span id="page-35-0"></span>**4.2.4** 删除追踪器

## 功能介绍

云审计服务目前仅支持删除已创建的数据类追踪器。删除追踪器对已有的操作记录没 有影响,当您重新开通云审计服务后,依旧可以查看已有的操作记录。

#### **URI**

DELETE /v3/{project\_id}/trackers

#### 表 **4-31** 路径参数

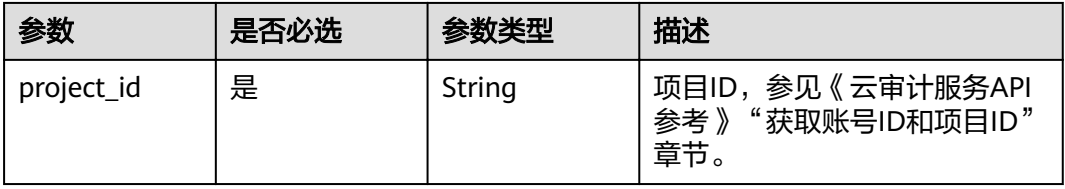

#### 表 **4-32** Query 参数

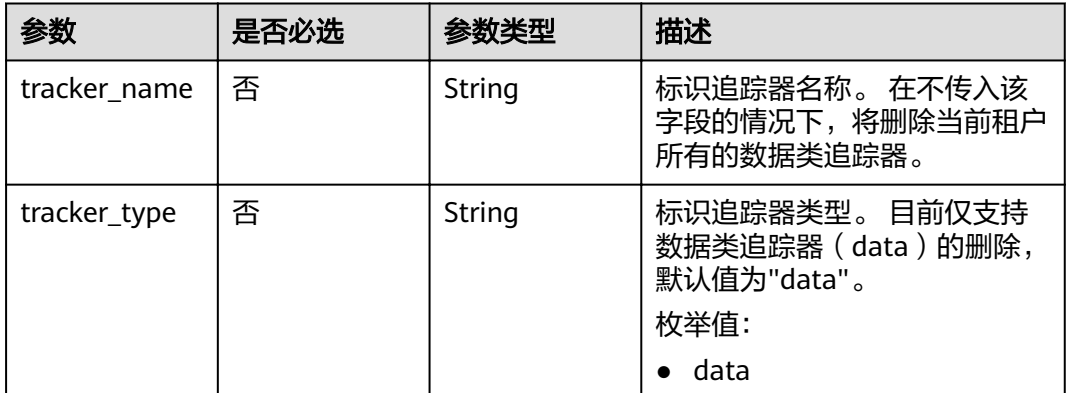

## 请求参数

无

## 响应参数

状态码为 **400** 时:

#### 表 **4-33** 响应 Body 参数

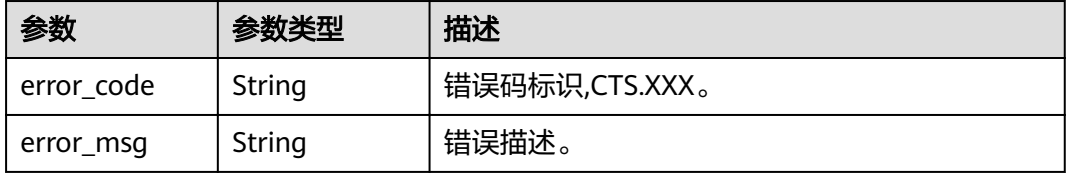

## <span id="page-36-0"></span>请求示例

DELETE https://{endpoint}/v3/{project\_id}/trackers?tracker\_name=data-tracker-name

## 响应示例

无

## 状态码

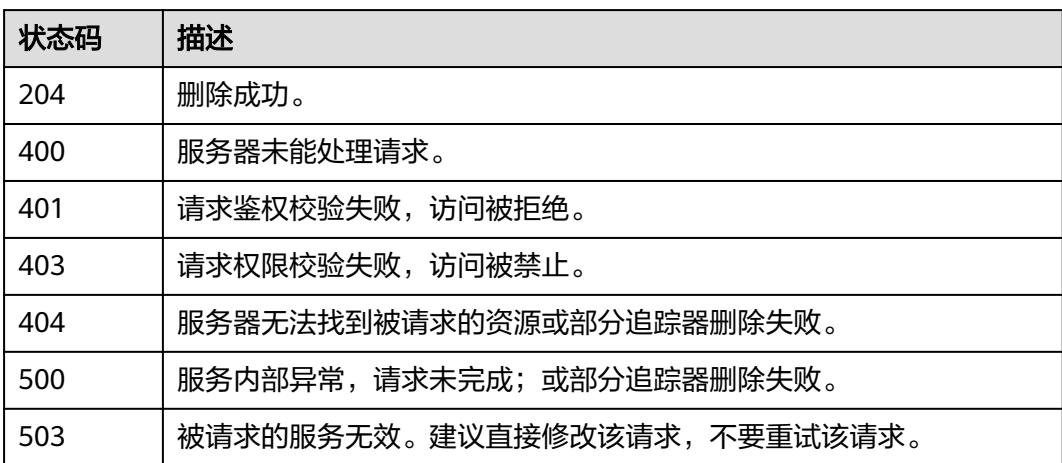

## 错误码

请参[见错误码。](#page-42-0)

# **4.3** 其它接口

# **4.3.1** 查询租户追踪器配额信息

## 功能介绍

查询租户追踪器配额信息。

### **URI**

GET /v3/{project\_id}/quotas

#### 表 **4-34** 路径参数

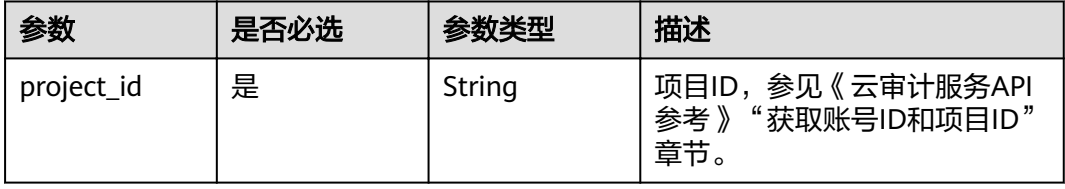

## 请求参数

无

## 响应参数

#### 状态码为 **200** 时:

#### 表 **4-35** 响应 Body 参数

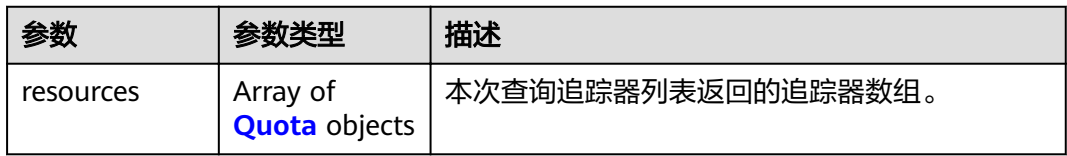

#### 表 **4-36** Quota

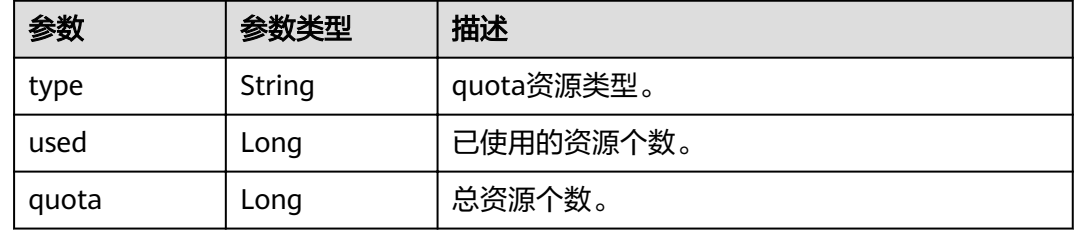

#### 状态码为 **400** 时:

#### 表 **4-37** 响应 Body 参数

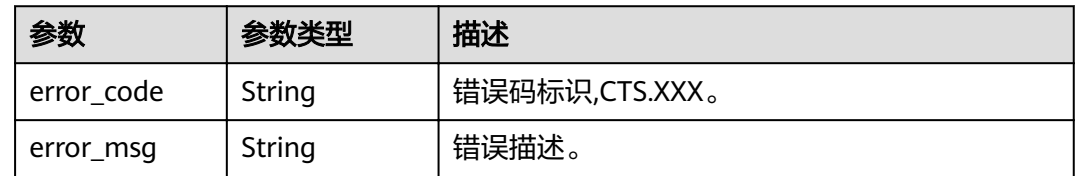

## 请求示例

GET https://{endpoint}/v3/{project\_id}/quotas

## 响应示例

#### 状态码: **200**

请求成功。

```
{
 "resources" : [ {
 "type" : "data_tracker",
 "used" : 9,
   "quota" : 100
 }, {
 "type" : "system_tracker",
```
}

## 状态码

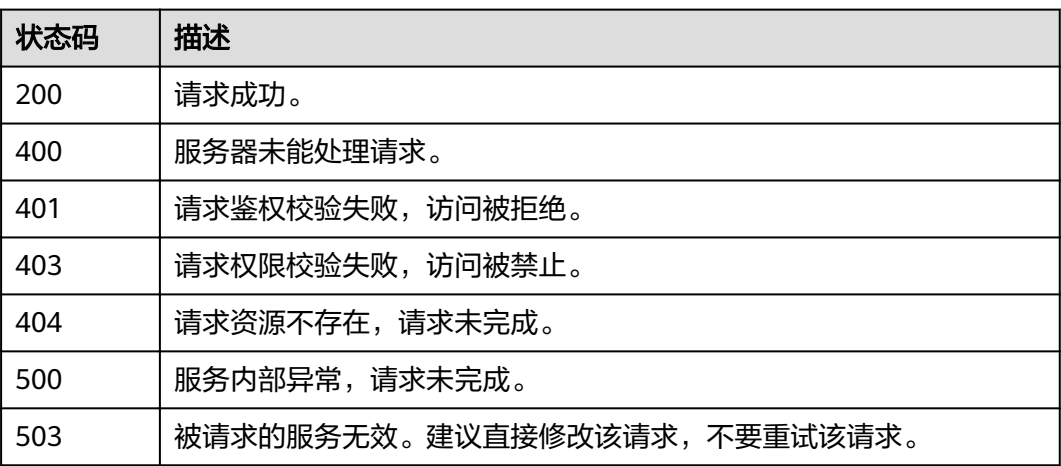

## 错误码

请参[见错误码。](#page-42-0)

# **5** 权限和授权项

<span id="page-39-0"></span>如果您需要对您所拥有的CTS进行精细的权限管理,您可以使用统一身份认证服务 (Identity and Access Management,简称IAM),如果账号已经能满足您的要求, 不需要创建独立的IAM用户,您可以跳过本章节,不影响您使用CTS的其它功能。

默认情况下,新建的IAM用户没有任何权限,您需要将其加入用户组,并给用户组授 予策略或角色,才能使用户组中的用户获得对应的权限,这一过程称为授权。授权 后,用户就可以基于被授予的权限对CTS进行操作。

权限根据授权的精细程度,分为角色和策略。角色以服务为粒度,是IAM最初提供的 一种根据用户的工作职能定义权限的粗粒度授权机制。策略以API接口为粒度进行权限 拆分,授权更加精细,可以精确到某个操作、资源和条件,能够满足企业对权限最小 化的安全管控要求。

#### 说明

如果您要允许或是禁止某个接口的操作权限,请使用策略。

账号具备所有接口的调用权限,如果使用账号下的IAM用户发起API请求时,该IAM用 户必须具备调用该接口所需的权限,否则,API请求将调用失败。每个接口所需要的权 限,与各个接口所对应的授权项相对应,只有发起请求的用户被授予授权项所对应的 策略,该用户才能成功调用该接口。例如,用户要调用接口来查询指标,那么这个 IAM用户被授予的策略中必须包含允许"aom:metric:get"的授权项,该接口才能调用 成功。

## 支持的授权项

策略包含系统策略和自定义策略,如果系统策略不满足授权要求,管理员可以创建自 定义策略,并通过给用户组授予自定义策略来进行精细的访问控制。策略支持的操作 与API相对应,授权项列表说明如下:

- 权限:自定义策略中授权项定义的内容即为权限。
- 对应API接口:自定义策略实际调用的API接口。
- 授权项:自定义策略中支持的Action,在自定义策略中的Action中写入授权项, 可以实现授权项对应的权限功能。
- 依赖的授权项:部分Action存在对其他Action的依赖,需要将依赖的Action同时写 入授权项,才能实现对应的权限功能。
- IAM项目(Project)/企业项目(Enterprise Project): 自定义策略的授权范围, 包括 IAM项目与企业项目。授权范围如果同时支持IAM项目和企业项目,表示此授权项

对应的自定义策略,可以在IAM和企业管理两个服务中给用户组授权并生效。如 果仅支持IAM项目,不支持企业项目,表示仅能在IAM中给用户组授权并生效,如 果在企业管理中授权,则该自定义策略不生效。

#### 说明

" $\sqrt{ }$ " 表示支持, "x" 表示暂不支持。

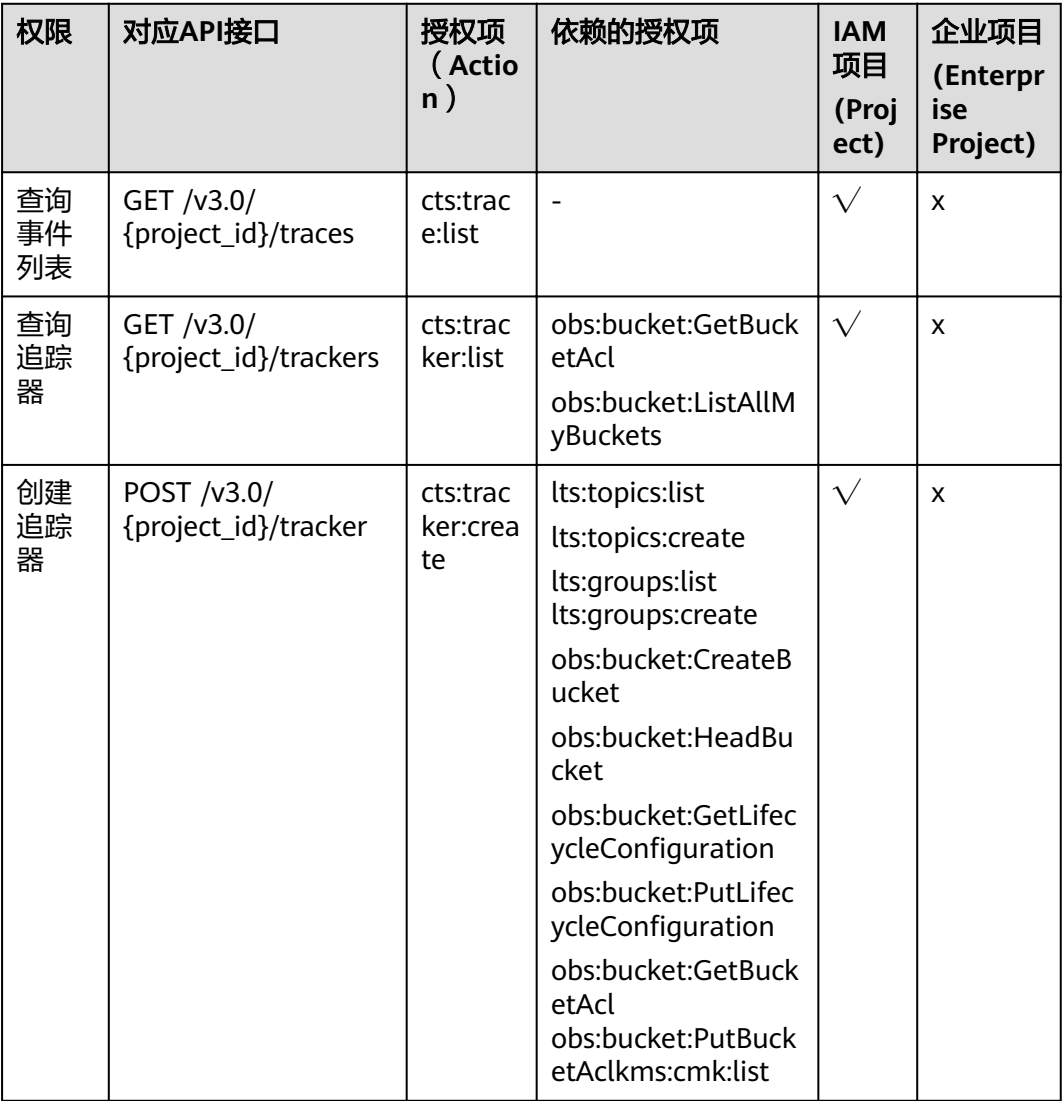

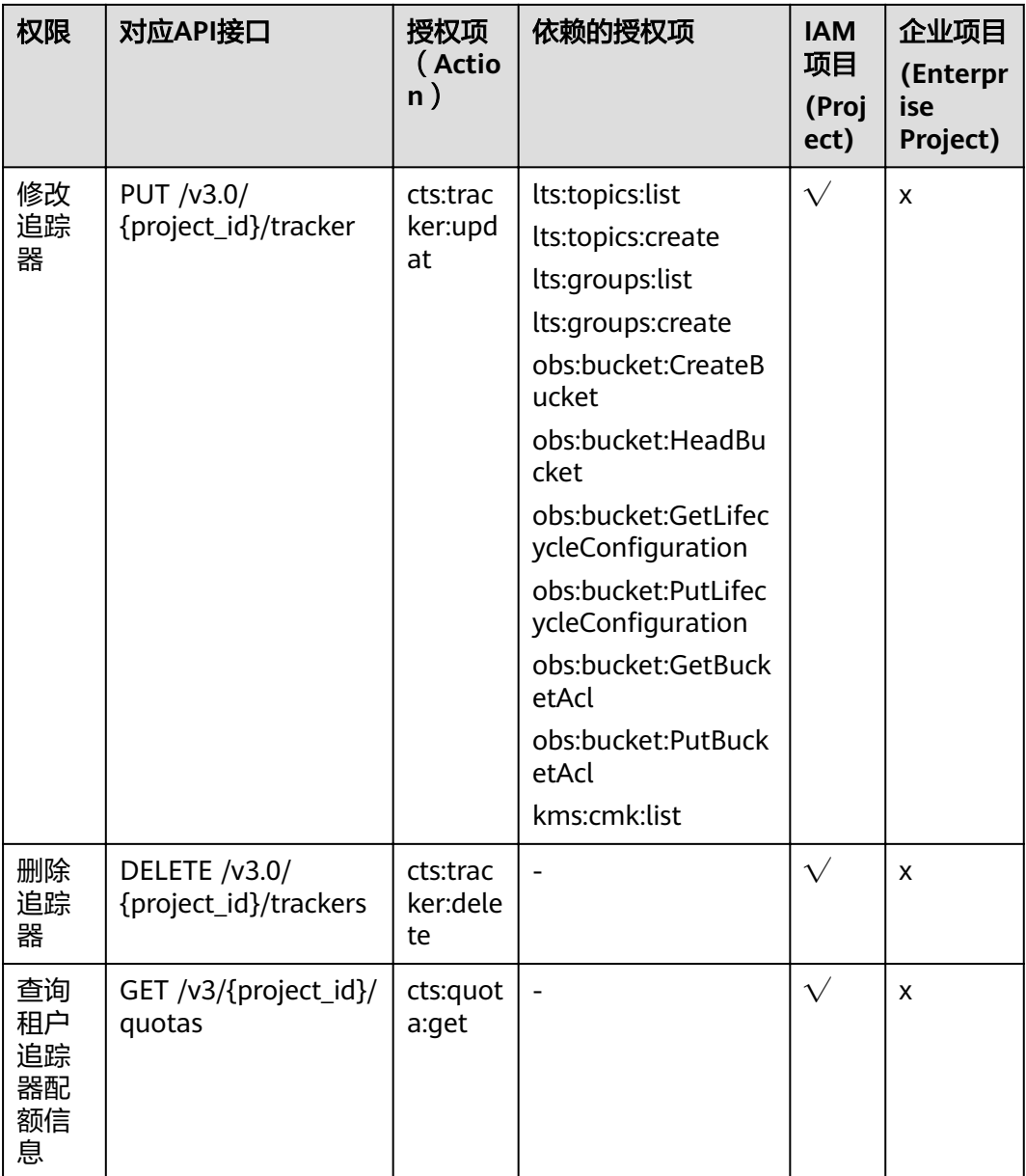

# **6** 附录

## <span id="page-42-0"></span>错误码

[获取账号](#page-50-0)ID和项目ID

# **6.1** 错误码

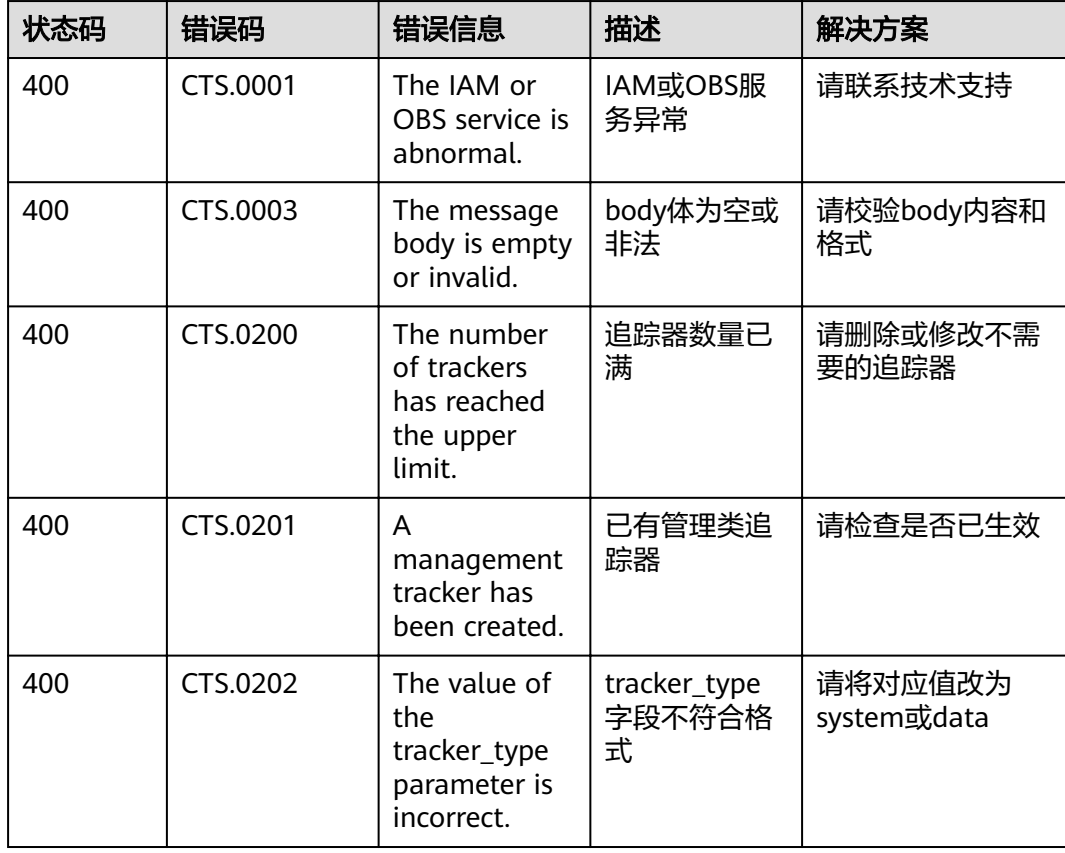

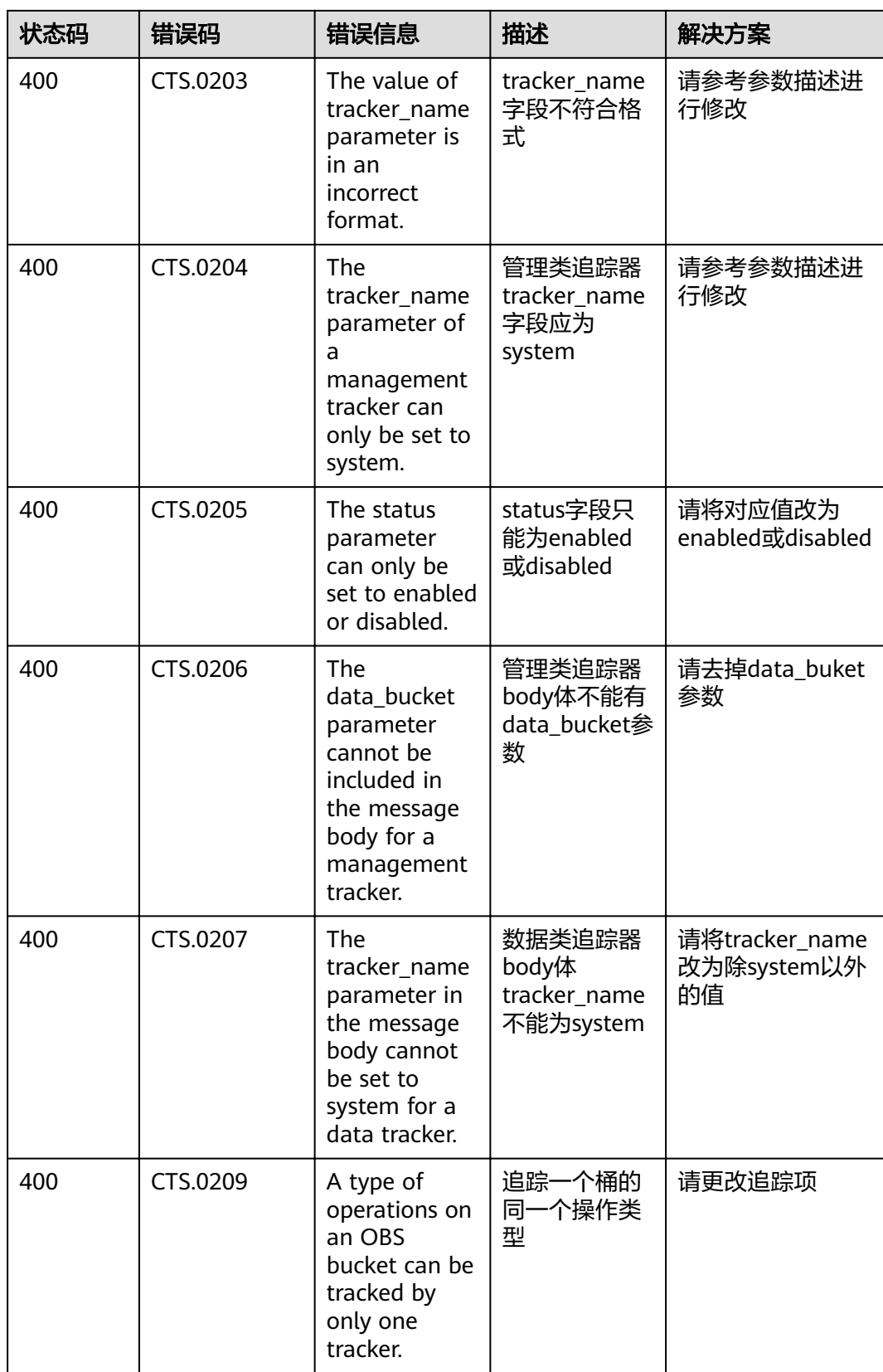

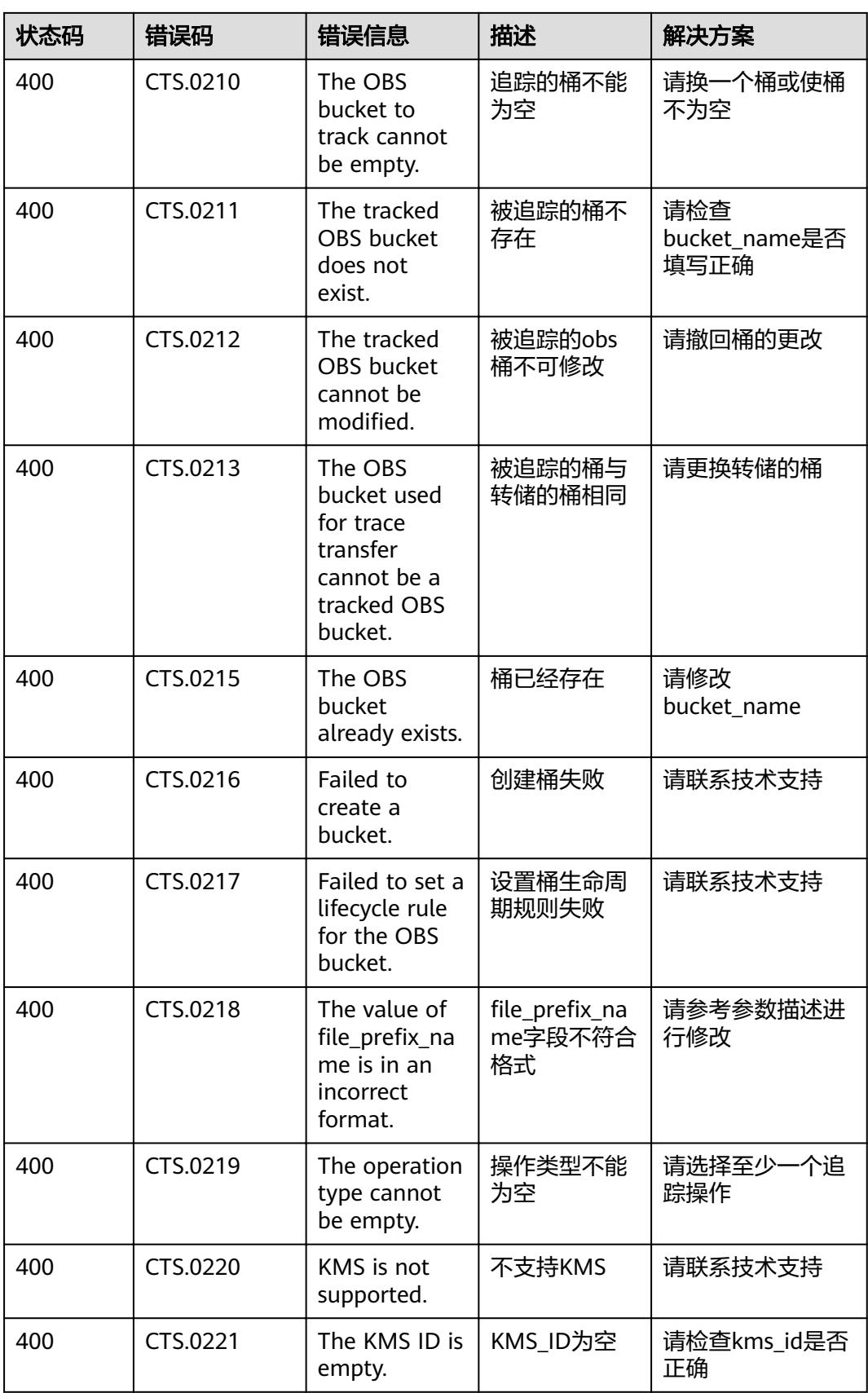

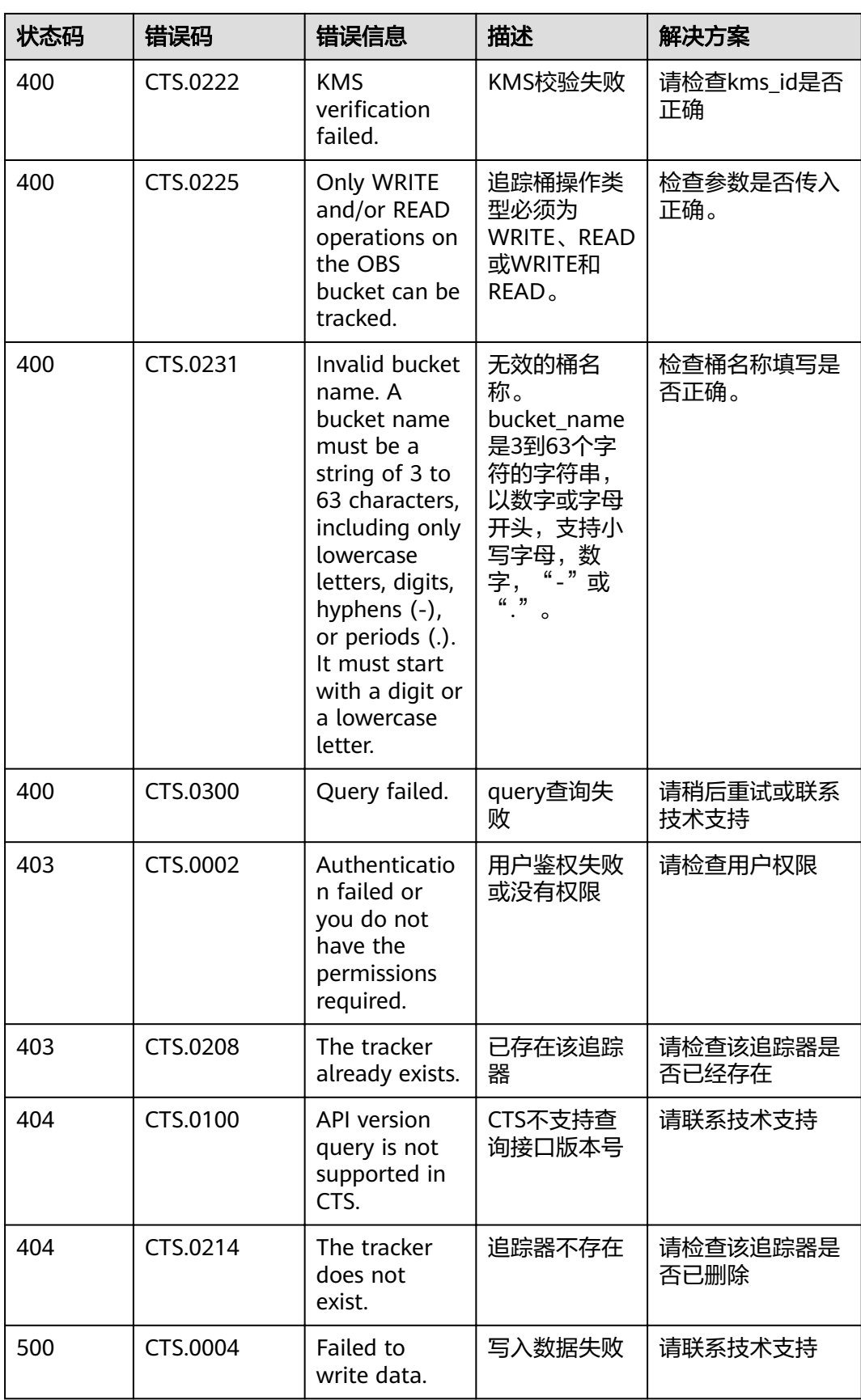

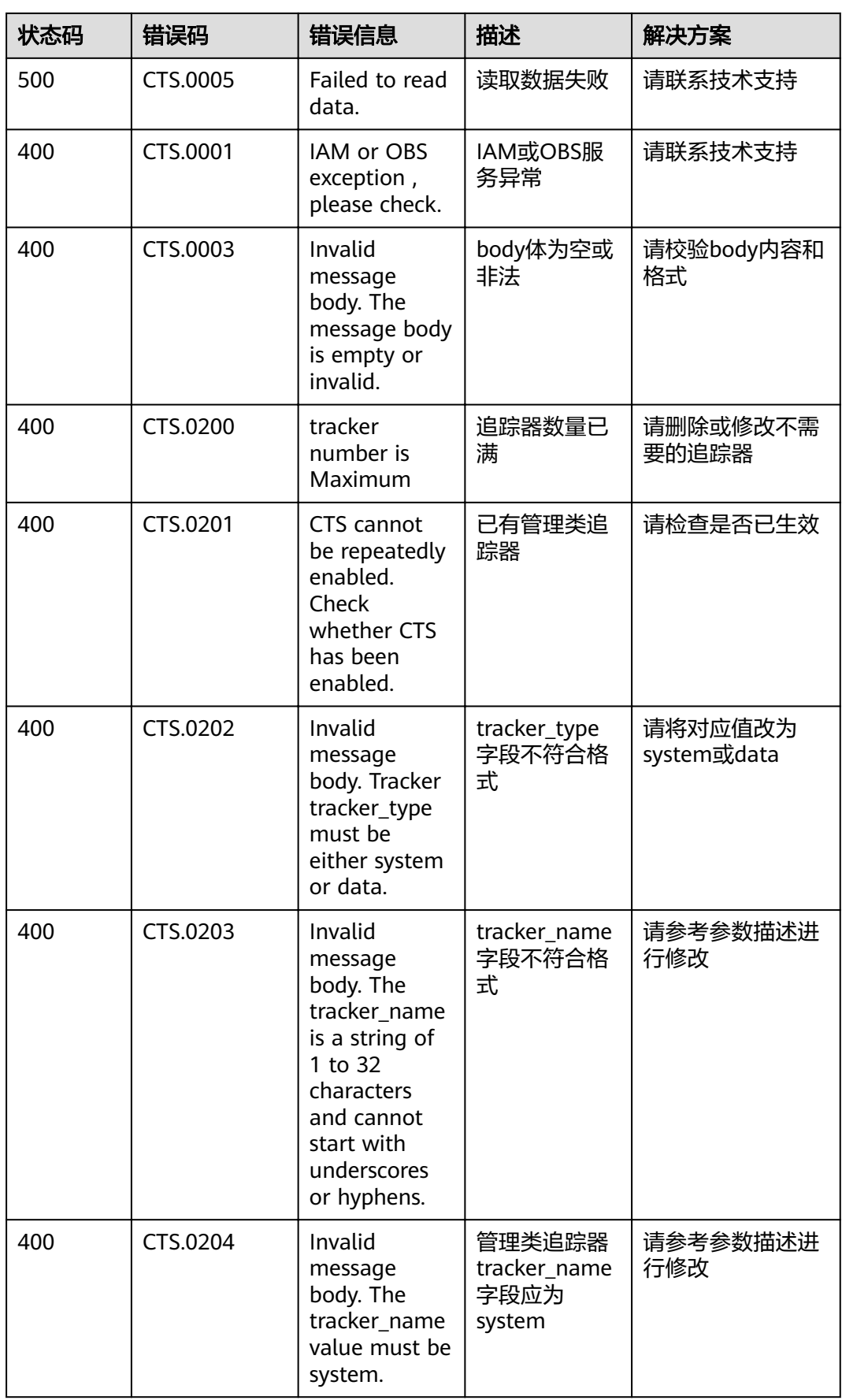

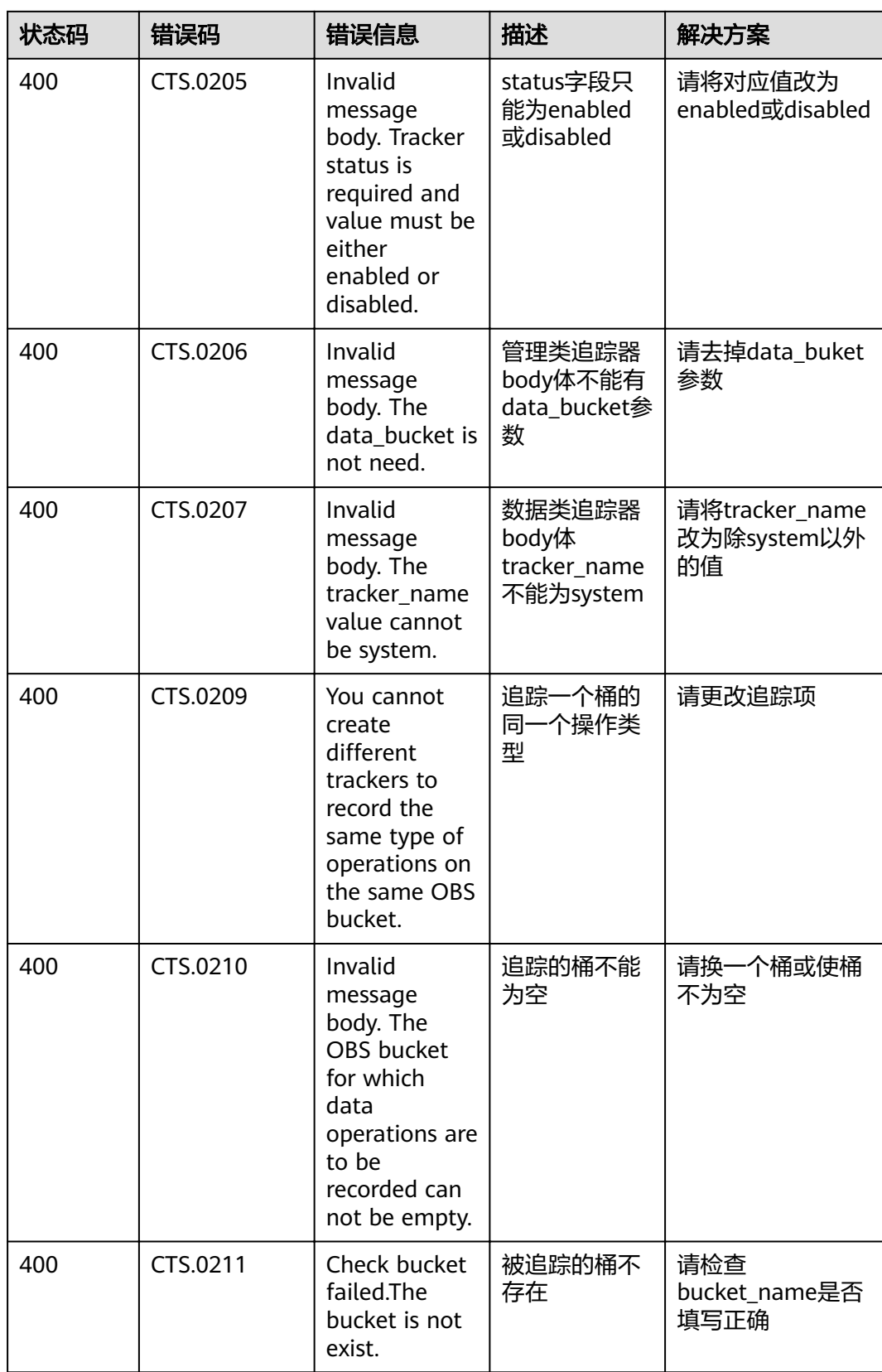

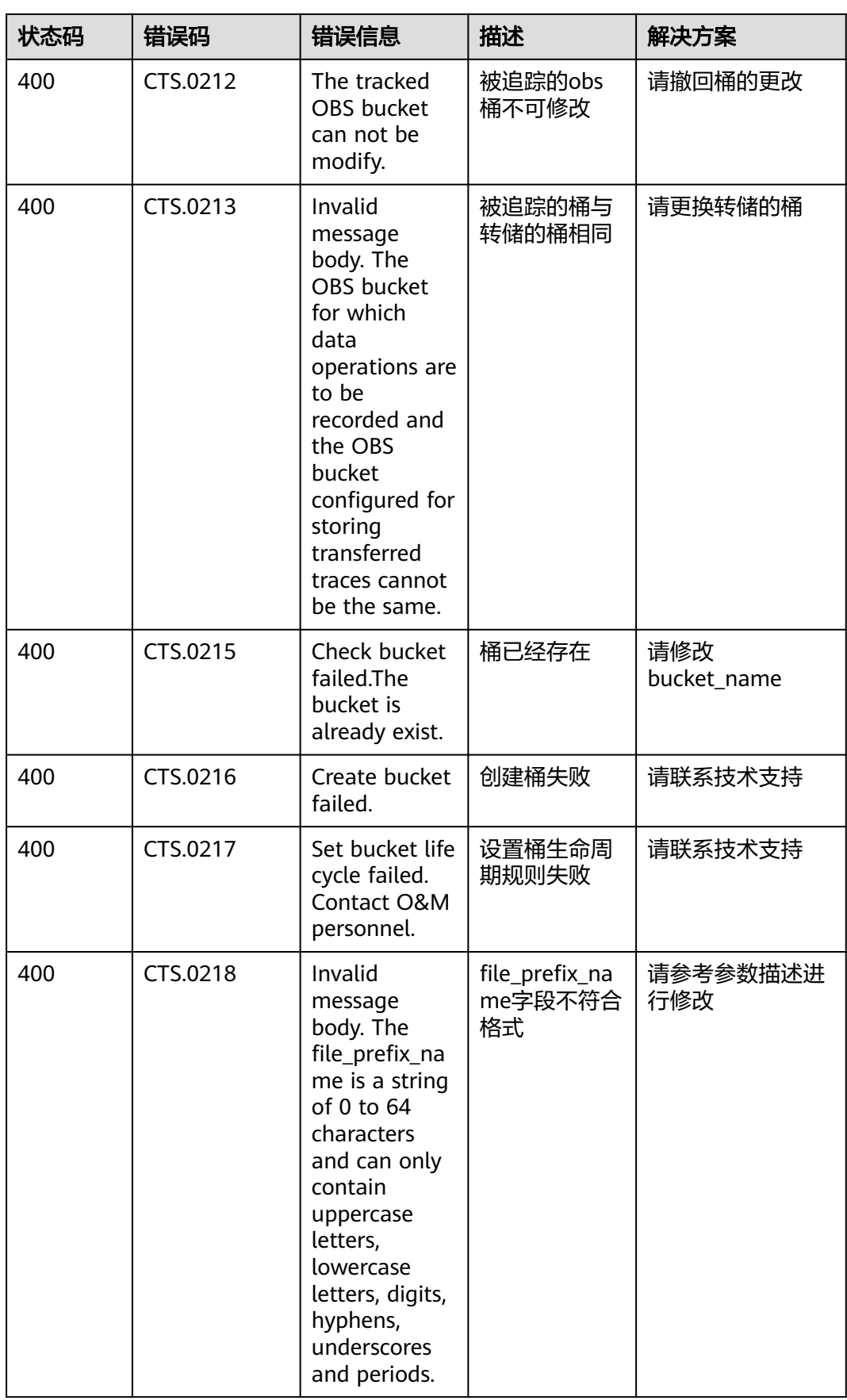

![](_page_49_Picture_310.jpeg)

# <span id="page-50-0"></span>**6.2** 获取账号 **ID** 和项目 **ID**

## 从控制台获取账号 **ID** 和项目 **ID**

在调用接口的时候,部分URL中需要填入账号ID(domain-id)和项目ID,您可以通过 控制台获取这些参数,步骤如下:

- 1. 注册并登录管理控制台。单击用户名,在下拉列表中单击"我的凭证"。
- 2. 在"我的凭证"页面查看账号ID和项目ID。

多项目时,展开"所属区域", 从"项目ID"列获取子项目ID。

## 调用 **API** 获取项目 **ID**

获取项目ID的接口为"GET https://{Endpoint}/v3/projects/",其中{Endpoint}为IAM 的终端节点。

响应示例如下,其中projects下的"id"即为项目ID。

```
{
   "projects": [
      {
        "domain_id": "65382450e8f64ac0870cd180xxxx",
         "is_domain": false,
         "parent_id": "65382450e8f64ac0870cd180d1xxxx",
         "name": "xx-region-1",
         "description": "",
 "links": {
 "next": null,
           "previous": null,
           "self": "https://www.example.com/v3/projects/a4a5d4098fb4474fa22cd05f89xxxx"
         },
         "id": "a4a5d4098fb4474fa22cd0xxxx",
         "enabled": true
      }
   ],
   "links": {
      "next": null,
      "previous": null,
      "self": "https://www.example.com/v3/projects"
   }
}
```
![](_page_51_Picture_2.jpeg)

<span id="page-51-0"></span>![](_page_51_Picture_44.jpeg)